## **General Disclaimer**

## **One or more of the Following Statements may affect this Document**

- This document has been reproduced from the best copy furnished by the organizational source. It is being released in the interest of making available as much information as possible.
- This document may contain data, which exceeds the sheet parameters. It was furnished in this condition by the organizational source and is the best copy available.
- This document may contain tone-on-tone or color graphs, charts and/or pictures, which have been reproduced in black and white.
- This document is paginated as submitted by the original source.
- Portions of this document are not fully legible due to the historical nature of some of the material. However, it is the best reproduction available from the original submission.

Produced by the NASA Center for Aerospace Information (CASI)

# **NASA** Technical Memorandum 85083

## DATA MANAGEMENT SUPPORT FOR SELECTED CLIMATE DATA SETS USING THE CLIMATE DATA ACCESS SYSTEM

(NASA-TM-85083) DATA MANAGEMENT SUPPO&T FOR N83-35562 SELECTED CLIMATE DATA SETS USING THE CLIMATE DATA ACCESS SYSTEM (NASA) 95 p  $BC$  AO5/MF AO1 CSCL 04B Unclas G3/47

Mary G. Reph

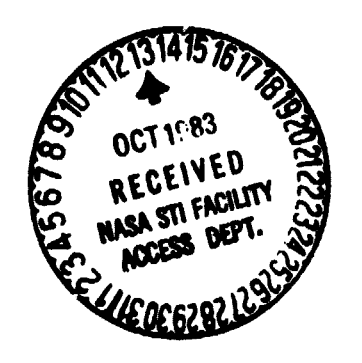

**August 1983**

**I**

1.

0

i

**National Aeronautics and Space Administration**

**Goddard specs Flight cantor Greenbelt, Maryland 20771**

## **DATA MANAGEMENT SUPPORT FOR SELECTED CLIMATE DATA SETS USING THE CLIMATE DATA ACCESS SYSTEM**

**v**

**Y**

**of**

**MARY G. REPH**

## **INFORMATION MANAGEMENT BRANCH CODE 931**

**AUGUST 1983**

**NASA/GODDARO SPACE FLIGHT CENTER GREENBELT, MARYLAND**

## **Abstract**

**It 4**

**This report identifies the functional capabilities of the Goddard Space Flight Center (GSFC) Climate Data Access System (COAS), an interactive data storage and retrieval system, and describes the archival data sets which this system manages. The COAS manages several climate-related data sets, such as the First Global Atmospheric Research Program (GARP) Global Experiment (FGGE) Level II-b and level III-a data tapes.**

**COAS data management support currently . consists of three basic functions: (1) an inventory capability which allows users to search or update a disk-resident inventory describing the contents of each tape in a data set, (2) a capability to depict graphically the spatial coverage of a tape in a data set, and (3) a data set selection capability which allows users to extract portions of a data set using criteria such as time, location, and data source/parameter and output the data to tape, user terminal, or system printer. The system was designed so that other functions may easily be added later. This report includes figures that illustrate menu displays and output listings for each WAS function.**

TABLE OF CONTENTS

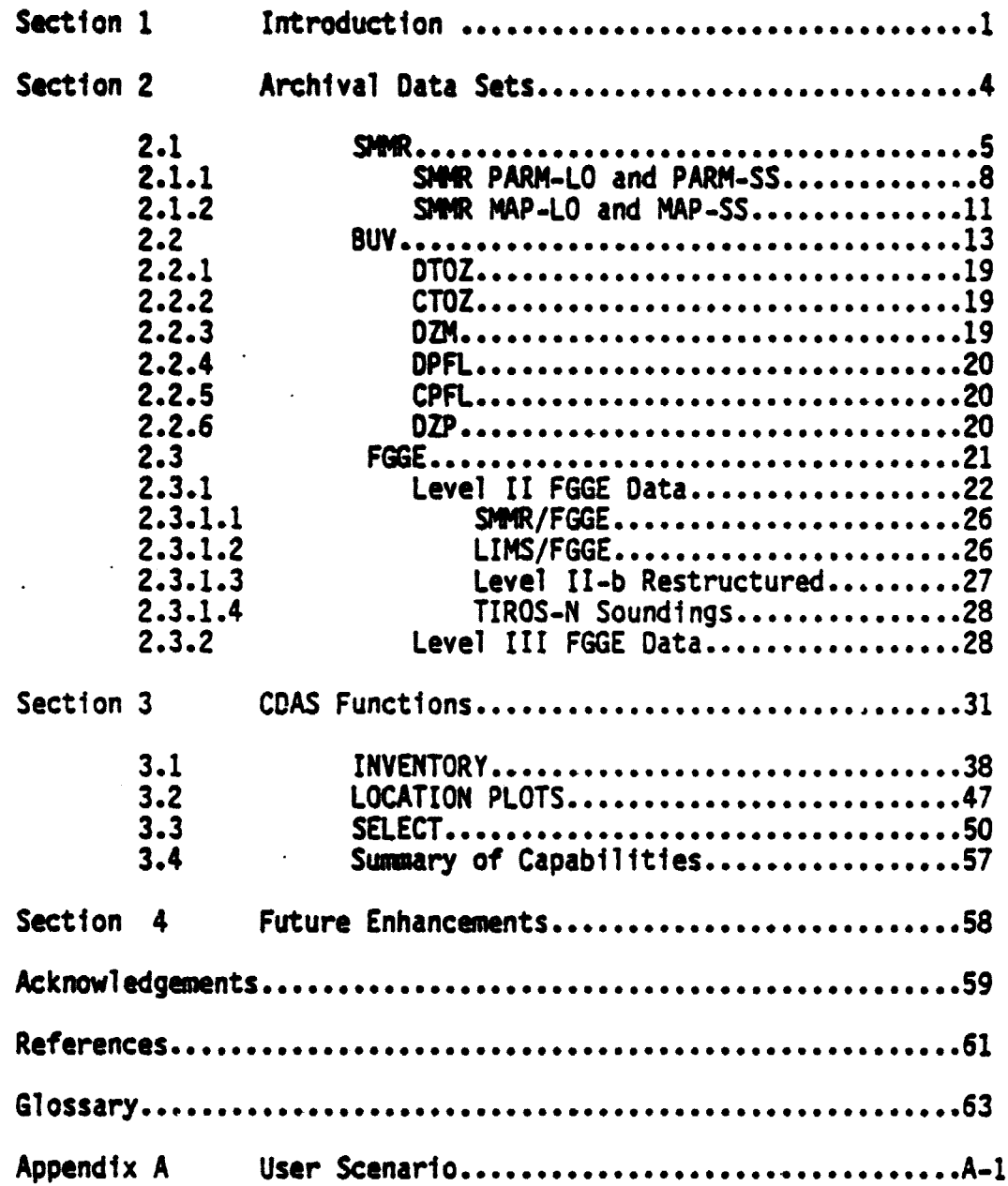

PRECEDING PAGE BLANK NOT FILMED

v

**LIST OF ILLUSTRATIONS**

## **Figure**

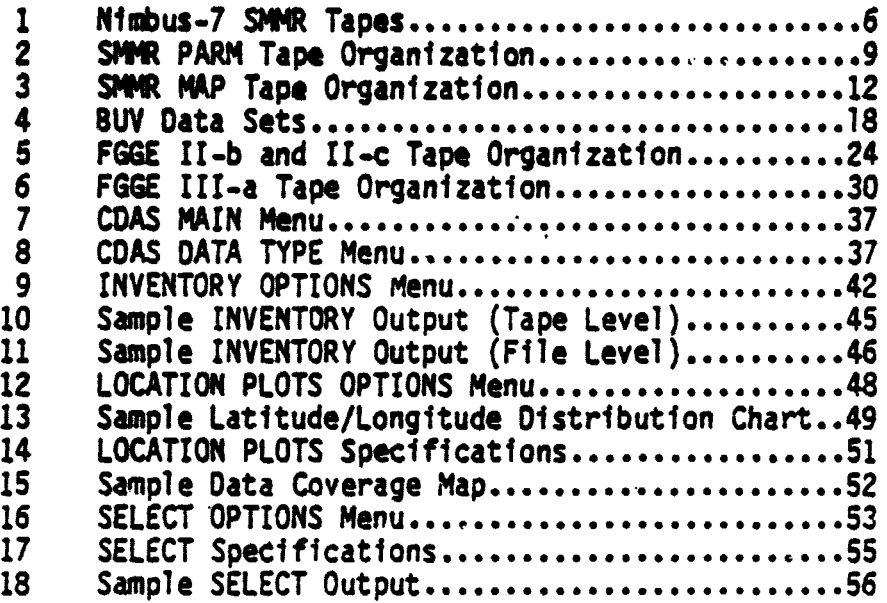

## **Table**

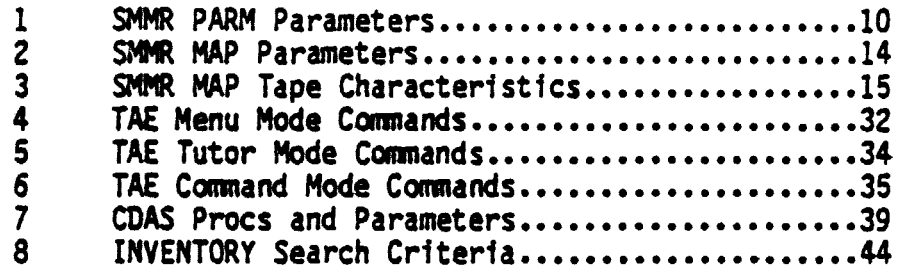

## **I. Ahtroduction**

**This report describes the Climate Data Access System (COAS), an interactive data storage and retrieval system. The CDAS manages many diverse but related weather and climate tape-resident data sets, such as Scanning** Multichannel Microwave Radiometer (SMMR) PARM-LO, PARM-SS, MAP-LO, and **MAP-SS tapes; First Global Atmospheric Research Program (GARP) Global Experiment (FGGE) Level .II-b and Level III -a tapes; and Backscatter Vt.,ay iolet (SUV) Compressed Total Ozone (CTOZ), Detailed Total Ozone (OTOZ), Dai1jr Zonal Means (DZM), and profile tapes. The system was developed on a Digital Equipment Corporation (DEC) VAX 11/780 by personnel from Computer <sup>t</sup> Sciences Corporation (CSC) and Goddard Space Flight Center (GSFC) Information Extraction Division (IED).**

**The system is interactive and menu driven, permitting users to perform the following data management functions:**

**INVENTORY - Search or update (add to, modify, delete from) a disk-resident inventory that contains information describing each** available ta<sub>re</sub> of a particular data type and its associated components **(files or grids)**

**LOCATION PLOTS - Depict graphically the spatial coverage of user-specified data files on a tape**

**SELECT - Extract data that satisfy a set of user-specified criteria, such a time, location, source/data type, and geophysical parameter, and create a new data set (reformatted into a tabular structure and output to disk, user terminal, or the system printer, or output to tape in the original format) containing only those data of interest.**

**Not all of the above capabilities are available for every data type. But** the system is dynamic; in other words, the design allows the addition of **capabilities to manage other data sets (for example, Solar Backscatter Ultraviolet (SBUV)/ Total Ozone Mapping Spectrometer (TOMS)) without affecting the already existing capabilities. Additional functions may also be easily added to the system; the functions planned include the following:**

**ANALYSIS - Perform an objective analysis on a data set, interpolating the values of variables that were measured at essentially' random locations to grid points equally spaced in same coordinate system**

**<sup>f</sup> DISPLAY - Create an image data set on tape or disk for subsequent displey and analysis on image analysis terminals such as those on the Atmospheric and Oceanographic Information Processing System (AOIPS) or on other such terminals obtained for use on the host system.**

**For each function and data type there is one FORTRAN program. The execution of these programs is managed by the Transportable Applications Executive (TAE), a collection or executive programs also being developed by GSFC IED. TAE provides the high-level user interface to these programs (through menus and tutored input for parameters), thus making it easier to enforce a uniform user interface to each program. Many of the applications (such as the Landsat-D Assessment System (LAS) and the Pilot Climate Data Base Management System (PCDBMS)) being developed within the IED will use a TAE interface. Therefore, TAE will provide the user with a consistent, friendly interface to several application programs. Since TAE is to be imolemented on several computer systems, this interface can remain standardized even if applications are using different computer systems or an application must change computer systems.**

The **mining** sections of this report provide additional information on the capabilities of the CDAS. This document reflects the status of the system as of October 1982. Section 2 describes the content of the archival data <sup>3</sup> sets. Section 3 describes each of the functions in greater **detail, providing** information about each option available to a user and the inputs the user must supply. This section also includes samples of system output and concludes with a scenario of system use. Section 4 closes with a brief description of additional data management capabilities being planned by the IED.

**TF**

## **2:' Archival Data'Sets**

**t**

A key objective of the IED is to develop techniques for managing many **diverse but related weather and climate data sets. A predecessor of the COAS, the Data Retrieval System (DRS), was developed on the AOIPS POP 11/70 computer system for managing GARP-funded meteorological data sets with global coverage during the periods August 18 through October 18, 1975, (Data Systems Test (DST) 5) and January 5 through March 5, 1976 (DST 6). COAS continues support to the GARP Project by providing data management capabilities for some of the data sets produced for the Global Weather** Experiment (GWE, formerly the First GARP Global Experiment (FGGE)). The **GWE provided data sets with global coverage from December 1, 1978, through November 30, 1979.**

**In addition to these CARP-funded data sets, there are a number of other important meteorological data sets prepared or being prepared within the GSFC Applications Directorate. The Nimbus Observations Processing System (HOPS) is producing Level 0 (raw measurements), Level I (calibrated, located radiances), Level II (derived geophysical parameters at highest resolution), and Level III (gridded, averaged parameters) tape and film products for the eight sensors onboard the Nimbus-7 satellite. The Ozone Processing Team (OPT) produced a seven year (1970-77) ozone data set, including total ozone and ozone profiles from the Nimbus-4 BUV measurements. This data set includes Level 1, I, I1, and III tape products. Data management capabilities have been developed within COAS for portions of the HOPS SNMR instrument Level II and III tape products and the** BUV (Level I, II, and III) t<mark>ape products. Ca</mark>pabilities for othe- such data<br>sets are planned.

## **ORIGINAL PAGE IS OF POOR QUALITY**

**The following subsections give additional information about the characteristics of the data which COAS currently manages.**

**2.1 St"**

 $\blacksquare$ 

نې<br>م

ļ.

The Nimbus-7 Scanning Multichannel Microwave Rediometer (SMMR) is a **multispectral passive microwave imager with sensitivities sufficient for the determination of a number of meteorological, oceanographic, and climatological parameters;,, such as sea-surface temperature, sea-surface wind speed, and total atmospheric water vapor. SIMM was turned on October 25, 1978 9 and was still operating as of October, 1982. The first day of the data sets to be archived is November 16, 1978. On tnis day, the standard operating cycle of one day on, one day off, was begun. This cycle** allows SMETR to map the earth every six days from 34.2 degrees south to 34.2 **degrees north. Data \_hould be available at the archives in late 1982.**

Figure 1 shows the SMMR tape products produced by the Nimbus ground processing system. SMMR User-Formatted Output (UFO) tapes contain the SMMR  $\mathbb{R}$  **raw, uncalibrated 12-bit counts.** Information from these UFO tapes and **Image Location Data Tapes (ILT) is combined to produce Temperature of Antenna Tapes (TAT) containing converted radiometric data and latitude/longitude information for each field of view (FOV).**

> **The individual FOV temperatures are aggregated into cells of four different sizes and stored on CELL and CELIAO tapes. The 180-kilometer wide STMT scanning swath is partitioned into 30-by-30, 60-by-60, 97.5-by-97.5, and 156-by-156-kilometer cells. Average brightness temperatures for those frequencies whose FOV size does not exceed the cell size are computed for each cell. Each cell is tagged with information from the Geography Season Filter Tape (GSFT) to allow later selective derivation of one of four**

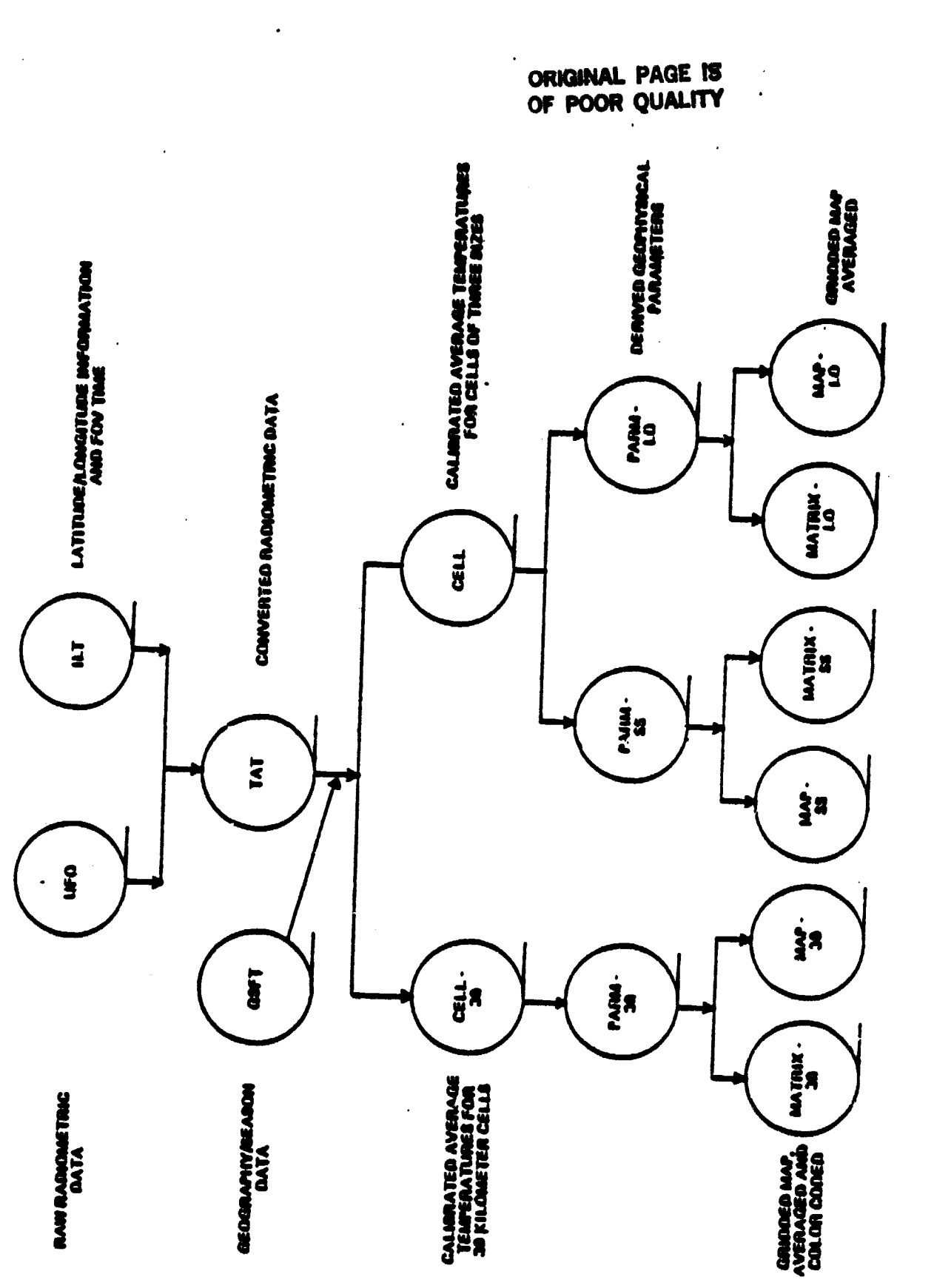

 $\frac{\hat{\mathbf{q}}_i}{\hat{\mathbf{z}}_i}$ 

 $\ddot{\phantom{0}}$ 

<u>matr</u>

 $\cdot$ 

Nimbus-7 SMWR Tapes Figure 1.

classes of parameters (ocean/atmosphere, sea ice, snow/ice, or land). **Corrected average temperatures arranged orbitally, latitude/longitude, and geography/season data for each 30-kilamoter cell are stored on CELL-30** tapes. The same information for the other resolutions is stored on the **CELL tapes. The call tamparature data are then used to compute scientific** parameters. Each parameter is computed on a cell-by-cell basis (for cells **of fixed size) and stared on PARM tapes. The 30-kilameter resolution parameters are stored on the PARM-30 tares and the lower resolution land/ocean and ice/snow/ice sheet parameters are stored on the PARM-LO and PARM-SS tapes, respectively. Parameter values from the PARM tapes are then** projected onto Mercator and polar stereographic grids, averaged over 3. 6. **or 30 days, and stored an MAP tapes or MATRIX tapes. The MATRIX tapes are produced by replacing the parameter values with color codes.**

The CDAS provides capabilities for managing the SMMR PARM-LU, PARM-SS, **MAP-L0, and MAP-SS data tapes. Capabilities for other SMMR products, such as the PARM-30 and CELL tapes, may be added in the future. A brief description of the formats of the SMMR data sets managed by COAS is included below. More detailed information about these formats is provided In the Nimbus Observation Processing System (MOPS) Tape Specifications ( references 9, 10, 19, and 20) .**

The first file of the SMMR tape products managed by the CDAS is the MOPS **Standard Header file. This file consists of two identical 630-byte records that contain information about the tape, such as the format code (e.g..** PARM-LO, PARM-SS, MAP-LO, MAP-SS), the tape sequence number, and the time **range of the data an the tape. The other information stored on the tapes is described below.**

**7**

"我们是我们的人

**2.1.1 SMMR PARM-LO and PARM-SS** The SMMR PARM tapes consist of a header file, a sequence of data files, and a dummy file signifying the end of the tape. This overall tape **organization is shown in Figure 2.**

**Each data file contains data for one orbit. Each physical record in a data file consists of three logical records. There are three types of logical records: a documentation logical record, a data logical record, and a dummy logical record. Each of these records consists of 4140 bytes, for a phys %al record size of 12,420 bytes.**

The first logical record of the first physical record of every data file is **a documentation logical record. This record contains information about the data file, such as the year, the day, and the orbit of the data.**

Ì

:<br>\*<br>:

r)<br>F

**The documentation logical record is followed by a sequence of data logical records. Each data logical record contains data covering a 780-by-780 area using 5, 8, and 13 bands of S. 8, and 13 cells (156-by-156, 91.5-by-91.5,** and 60-by-60-kilometer cells), respectively. The five bands of five cells **per band group can handle up to four- different parameters; the eight bands of eight cells per band group is set up for a maximum of two parameters, and the last group (13 bands of 13 cells) is set up for four sets of parameters. These parameters are indicated by codes and change at the cell level as indicated by the use of a filter, which designates whether the parameter is a land parameter, an ocean parameter, a sea-ice parameter,** a land-snow parameter, or an ice-sheet parameter. Table 1 lists these **parameters and their codes.**

The last data logical record in the file is followed by no, one, or two

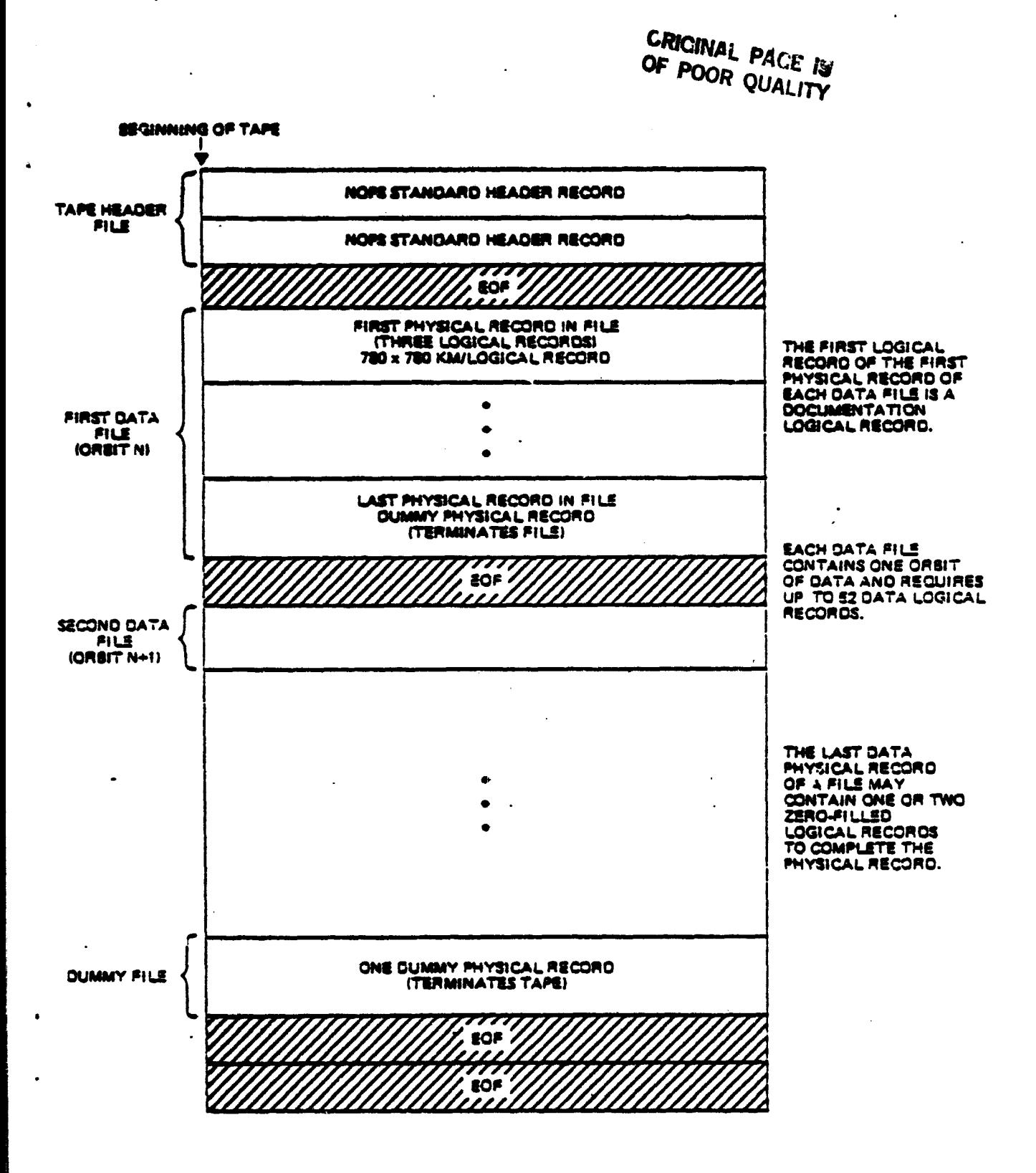

#### **Figure Z. SMMR PARM Tape Organization**

## ORIGINAL PAGE IS ()F POOR QUALITY

#### TABLE 1. SMMR PARM Parameters

 $\label{eq:1} \begin{split} &\text{if } \mathcal{C} \text{ is a non-regular in } \mathcal{C} \text{ is } \mathcal{C} \text{ is$ 

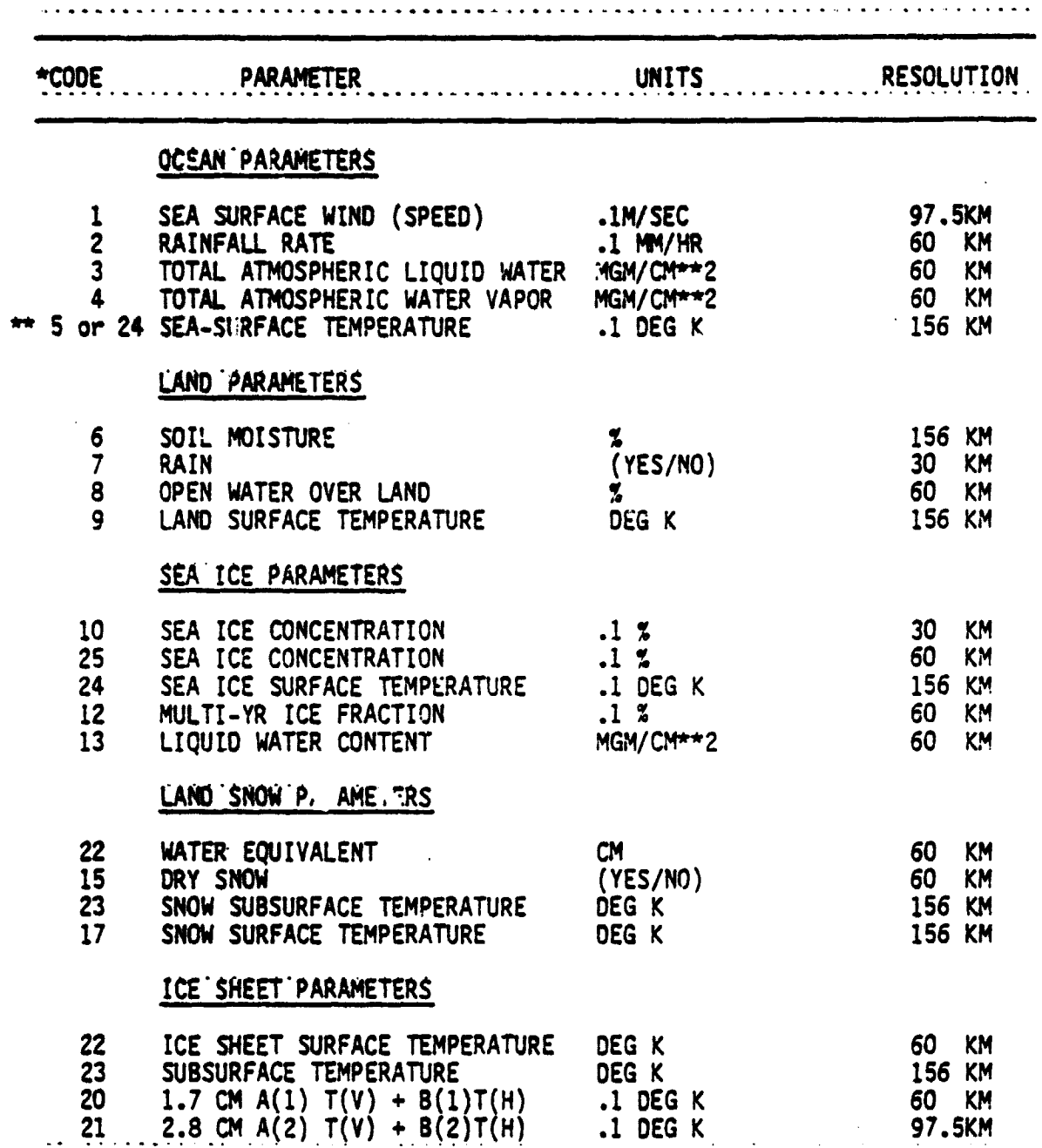

## NOTES:

f

ÿ

**Ayan** 

\*PARAMETER CODES ARE NOT UNIQUE; THEY MUST BE USED IN CONJUNCTION WITH THE GEOGRAPHY/SEASON FILTER.

\*\*SEA-SURFACE TEMPERATURE IS REPRESENTED BY A 5 ON PARM-LO TAPES; IT MAY BE REPRESENTED BY A 24 ON THE PARM-SS TAPES IF THE APPROPRIATE FILTER IS SET. **zero-filled logical records as needed to complet3 the physical record.**

**The last physical records as needed to complete the physical record.**<br>The last physical record in each data file is a dummy physical record,<br>signifying the end of the file. This physical record consists of a dummy **signifying the end of the file. This physical record consists of a dummy logical record and two zero-filled logical records. The first part of the dummy logical record contains the physical record number, the record ID, and the logical record number; the rest of this logical record is zero-filled.**

The last data file on a SMMR PARM tape is followed by a dummy file **signifying the end of the tape. This dummy file consists of one dummy physical record.**

## **2.1.2 SMMR MAP-LO AND MAP-SS**

**CONTRACTOR** 

**A MAP-LO or MAP-SS tape contains a header file, followed by a sequence of data files. Each data file consists of map matrices for a 6- or 30-day time period. These data files are described in more detail below. If SWIR were operating full time, each tape would be capable of handling five 6-day files and one monthly file. The overall tape organization is shown in Figure 3.**

**Each data file consists of multiple frames, each corresponding to one film** product. A 6-day file of a MAP-LO tape contains five frames; a 30-day file **contains four frames. For a MAP-SS tape, the 6-day file contains** frames, and the 30-day file contains two frames. Different frames are at **different spatial resolutions and have data for different parameters. frame of the MAP-LO tapes contains two Mercator map matrices, one for** and one for night. Each frame in the 6-day file on a MAP-SS tape contains **four polar map matrices (two 3-day averages, N and S poles separate).**  $\mathbf{A}$ 

**ORIGINAL PAGE IS** OF POOR QUALITY **BEGINNING OF TAPE** NOPS STANDARD HEADER RECORD TAPE HEADER FILE NOPS STANDARD HEADER RECORD **FOF** ONE MAP MATRIX (MULTIPLE RECORDS) **FRAME 1 ONE MAP MATRIX** (MULTIPLE RECORDS) FIRST FILE DATA EACH DATA FILE<br>COVERS EITHER A 6-<br>OR 30-DAY PERIOD. ONE MAP MATRIX (MULTIPLE RECORDS) **FRAME N** ONE MAP MATRIX (MULTIPLE RECORDS) EOF 7 **EOF REMAINING**<br>DATA PILES EOR ÈOS

 $\mathcal{A}$ 

ĭ

ė

i.

Figure 3. SMMR MAP Tape Organization

frame of a 30-day file of a MAP-SS tape contains two polar map matrices (N and S poles separate).

Most map matrices require more than one physical record to complete. Each record consists of **15,984** bytes. The first record of the data group comprising one map matrix is the documentation/matrix record. This record provides the annotation information for the map (such as the number of records in the group, the time range represented by the data, the orbits represented by the data, and the distribution of the data), and the first 7922 16-bit data words of the matrix. All subsequent records in a group are continuation records containing record control information and additional **1**.6-bit data words of the matrix. Matrix size determines the number of continuation records following the documentation/matrix record for any data group. Each map matrix may contain data values for up to five parameters, but the group of parameters is constant over a frame. The parameter represented by a data word is designated by flag bits in the data word. The codes used for the SMMR MAP parameters are listed in Table 2. All records are ordered by group and then by time.

Table 3 summarizes some of the characteristics of the SMMR MAP tapes.

2.2 BUV

The Nimbus-4 Backscater Ultraviolet (BUV) experiment was designed to measure solar irradiance at the top of the atmosphere and the atmospheric radiance in the satellite nadir direction, thus providing data for determination of high-level ozone profiles and total ozone on a global basis. The archived BUV data set covers the time period from  $P_{\mathcal{P}}$ , il 10, 1970, to May 5, 1917. Observations were made only over the daylit earth, with observation of the entire globe from 85 Degrees S to 85 Degrees N **in six days.**

## Table 2. SMMR MAP Parameters

*ORIGINAL PAGE IS*<br>*OF POOR QUALITY* 

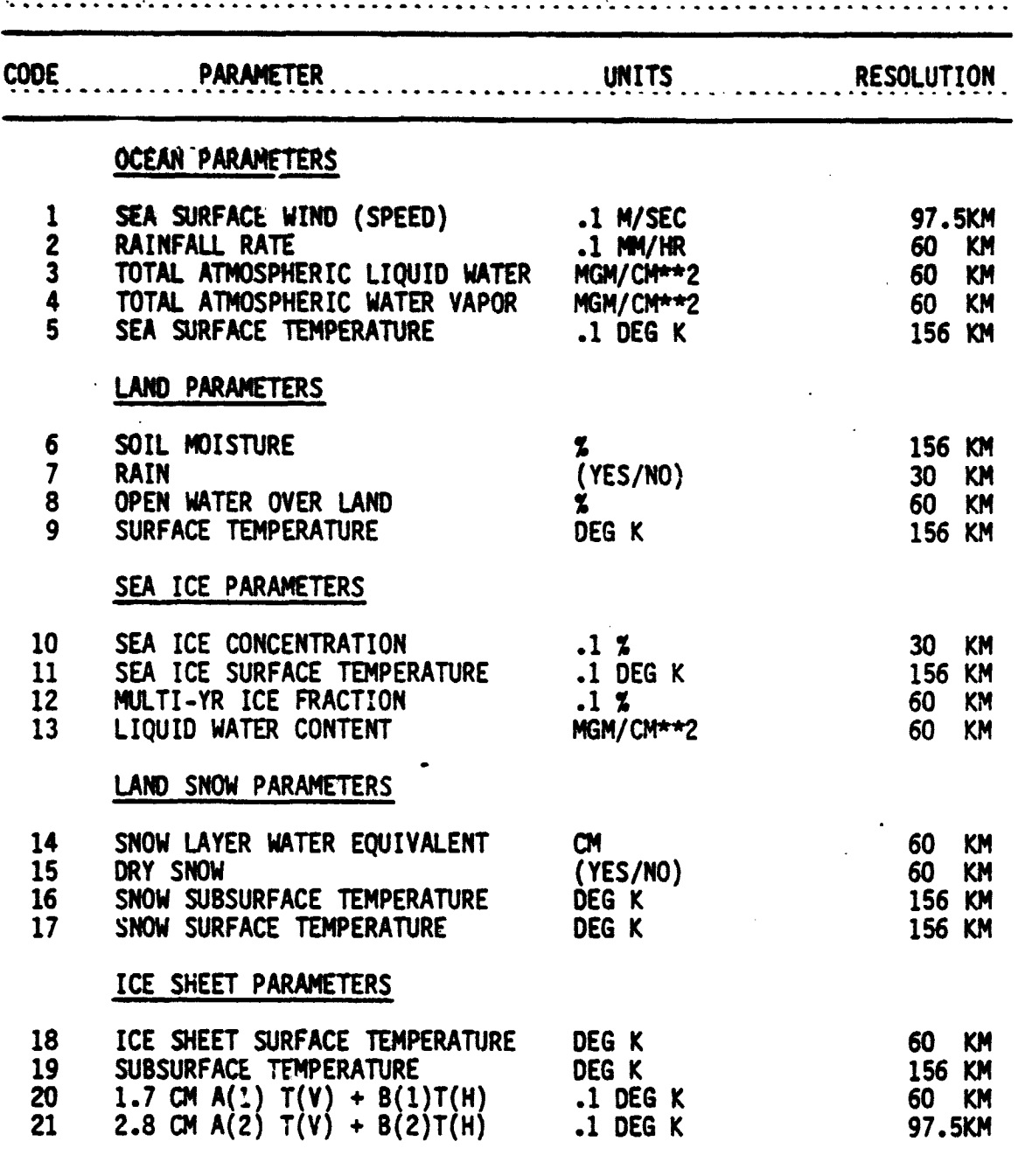

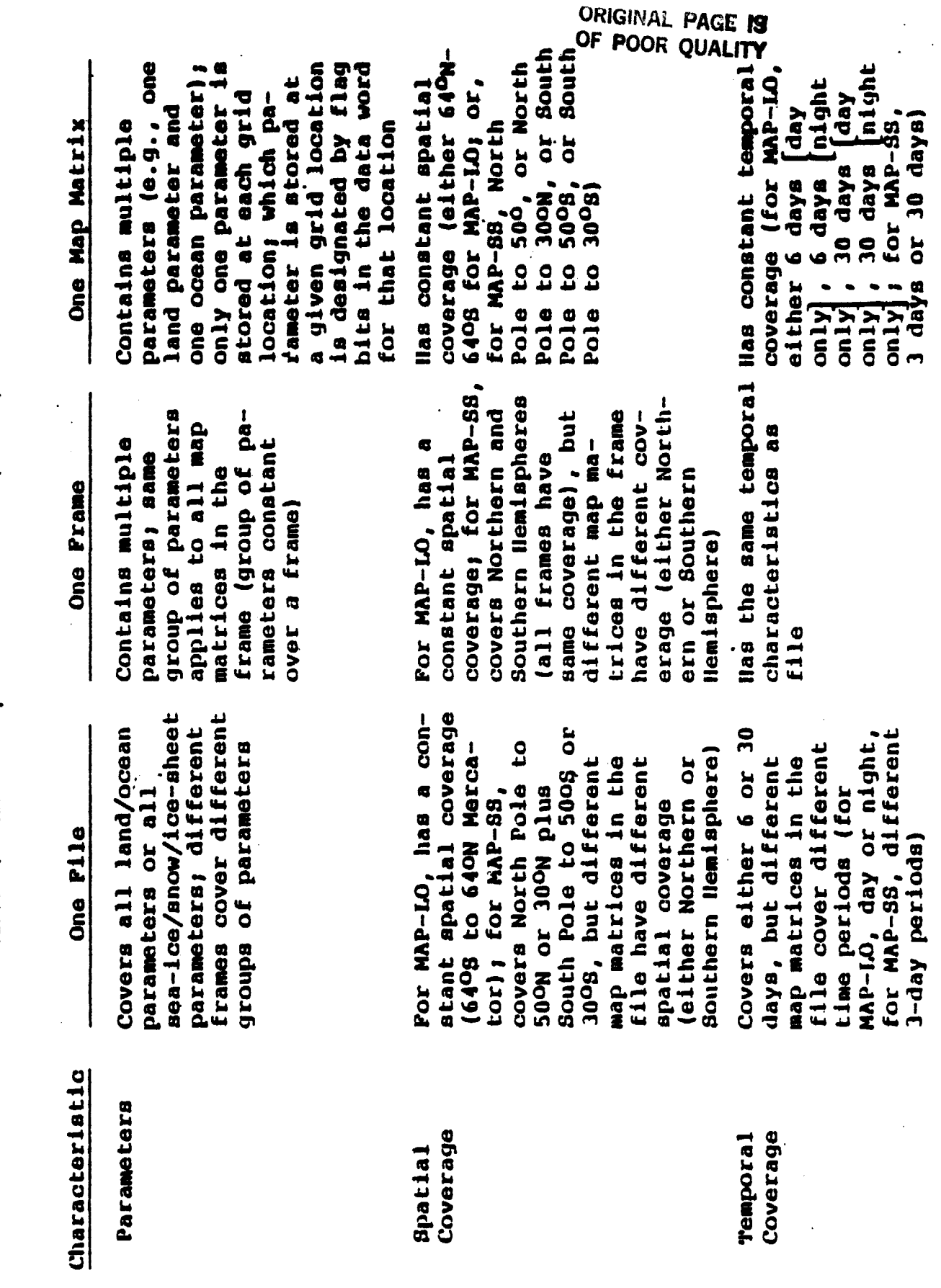

Table 3. SMMR MAP Tape Characteristics (1 of 2)

 $15$ 

**TAGINER SH** 

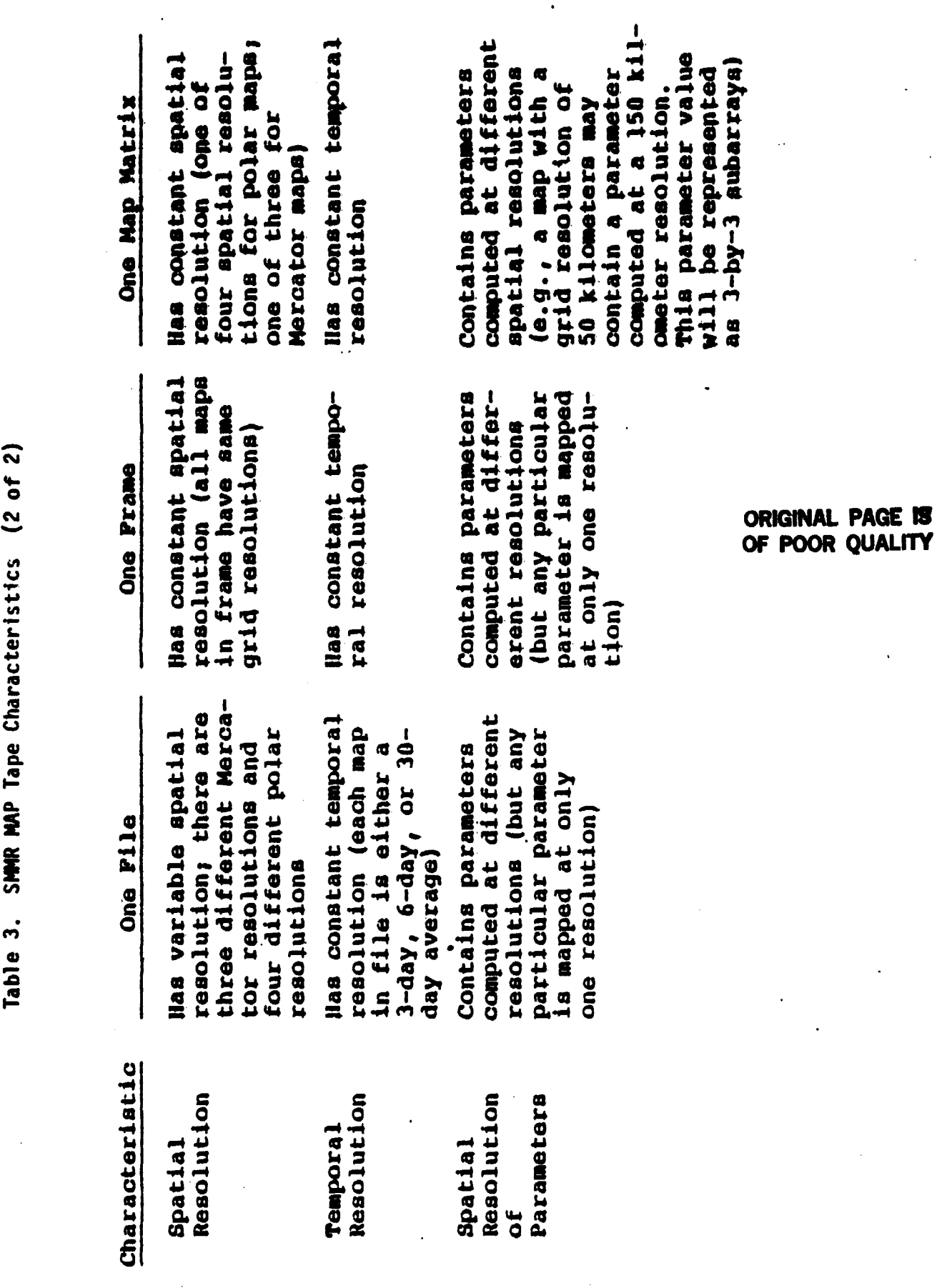

Figure 4 shows the SUV tape products produced by the Ozone Processing Team (OPT). The Primary Data Base (POS) is constructed by sorting, selecting, and compiling the raw data. These tapes contain the BUV measurements, the time of the measurements, the **subsateilite** position, and engineering information concerning the state of the spacecraft. Although the validity of the data has been checked, the measurements are still in telemetry units. The radiance data (on U-tapes) are derived by processing the POS. The radiances for the photometer and the monochromator measurements are in **engineering** units. The 12 wavelengths measured are 339.8, 331.2, 317.5, **312.5, 305.8, 301.9, 297.5, 292.2, 287.6, 283.0, 273.5, and 255.5** nanometers. The Detailed Total Ozone (DTOZ) tapes contain total ozone values as well as radiance data from which individual ozone profiles may be reconstructed. The Compressed Total Ozone (CTOZ) tapes represent an abridged version of the DTOZ tapes. The Daily Zonal Means-Total (DZM or OZMT) tapes were generated from the CTOZ tapes. They contain the daily average and the standard deviation for total ozone in specified latitude zones. The Detailed Profile (OPFL) tapes contain the ozone profiles calculated from the data on OTOZ tapes. The Compressed Profile (CPFL) tapes represent an abridged version of the DPFL tapes. The Daily Zonal Means-Profiles (OZP or DZMP) tapes were generated from the CPFL tapes and contain the average and standard deviation for cumulative ozone, mixing ratio, and partial pressure at various pressure levels.

The CDAS provides capabilities for managing the Level I, II, and III data products: DTOZ, CTOZ, DZM, OPFL, CPFL, and DZP. A brief description of the formats of these data sets is included below.. For more detailed

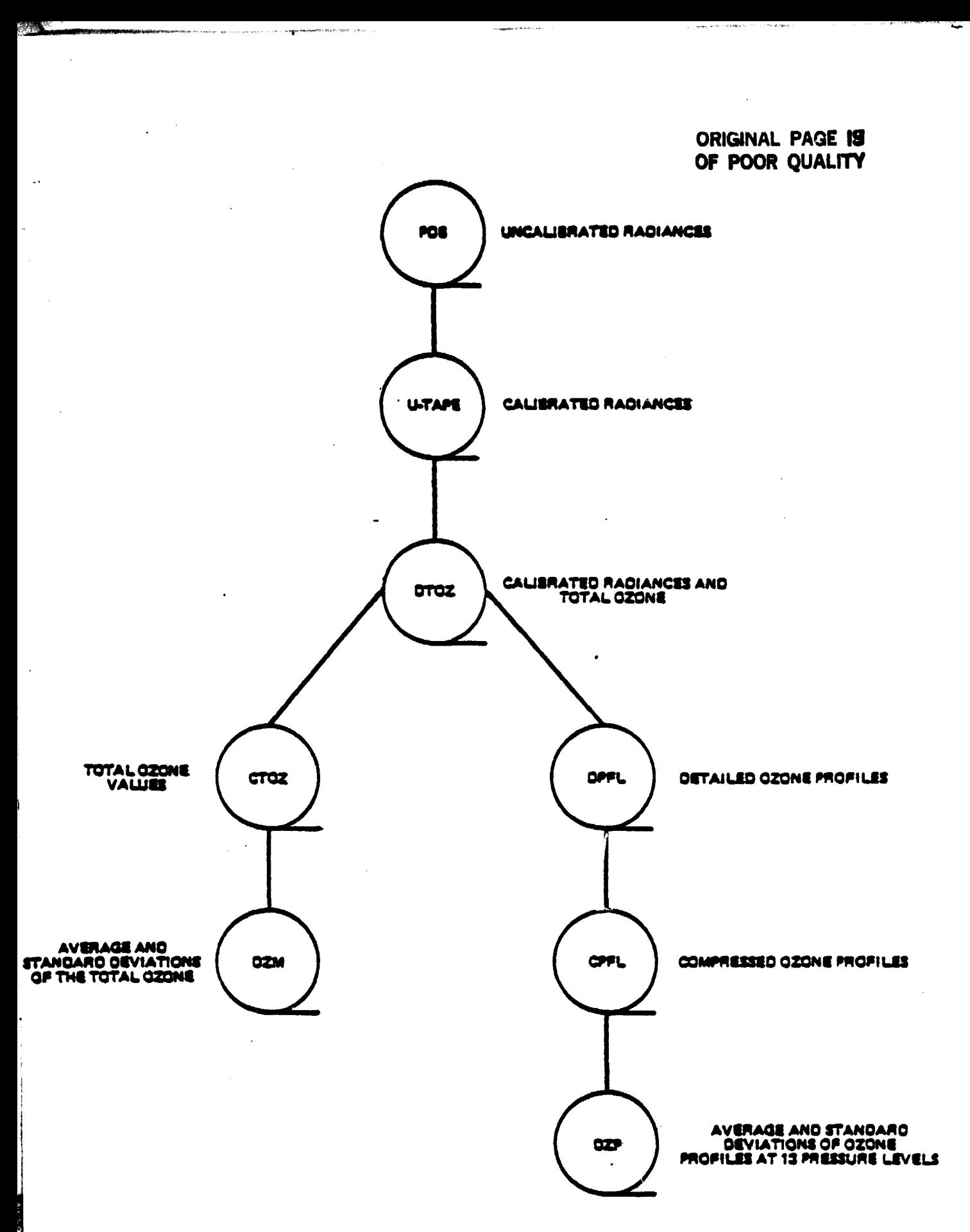

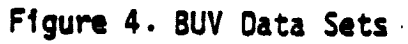

information about these formats, see publications of the OPT listed in the references.

## 2.2.1 OTOZ

A OTOZ tape consists of a header file, a number of data files, and a trailer file. A data file contains a header record, a number of data records (one for each scan of data), and a trailer record. A single data file contains data from one or more orbits. The logical record length is 320 bytes; the physical record size is 16,000 bytes.

The header file is the first file of a tape and contains tape identification information. (Note that the year of the data is stored only in the header file.) The header record, the first record of the data file, contains information required to identify the orbit of the data on that file. A data record contains the measurements and position during one scan. The last record on a data file is the trailer record; it contains a summary of the data in the file. The last file of a tape is the trailer file; it contains a list of all the input tapes used to generate the DTOZ tape.

## **2.2.2** CTOZ

A CTOZ tape contains only data files. Each record in the data file consists of 80 bytes with the measurements and position during one scan. The physical block **size** is 8000 bytes.

## 2.2.3 DZM

A DZM tape contains one file per calendar year. (Note that there is no indication on the tape of the years of the data.) There are 17 logical records for each day of data, one for each of 17 latitude zones. The zones

**are 10 degrees wide and are centered at -80, -70, -60, .., 60, 70, and 80 degrees. The logical record length is 40 bytes; the physical block size is 16 <sup>9</sup> 000 bytes.**

#### **2.2.4 OPFL**

**A OPFL tape consists of a header file, a number of data files, and a trailer** file. The data file contains a header record, a number of data records **(one for each scan of data), and a trailer file. The logical record size is 600 bytes; the physical block size is 30,000 bytes.**

**The header file is the first file on the tape and contains tape identification information. (Note that year information is contained only >"4 in the header file.) The header record, the first record of a data file, contains the orbit number of the data in the file. A data record contains profile results and the position during one scan. The last record in a data file is the trailer record; it contains a summary of the data in the file. The last file of the tape is the trailer file; it contains the number of files on the output to Pe (including header and trailer files) and the unique number of the input tape, as well as ephermeris data.**

## **2.2.6 CPFL**

À,

i<br>Si

**A CPFL tape contains only data files. Each record in a data file contains profile results and the position during one scan. The logical record length is 200 bytes; the physical block size is 30,000 bytes.**

## **2.2.6 UP**

There are two DZP tapes, one in geodetic coordinates and the other in **geomagnetic coordinates. (Note that there is no indication of the years of the data on the tape.) There is one file per pressure level (14 levels:**

0.1, 1.0, 1.5, 2.0, 3.0, **4.0, 5.0,** 7.0, 10.0, 15.0, 20.0, 30.0, 40.0, and 1000.0) per calendar year (8 years). The files are arranged as follows:

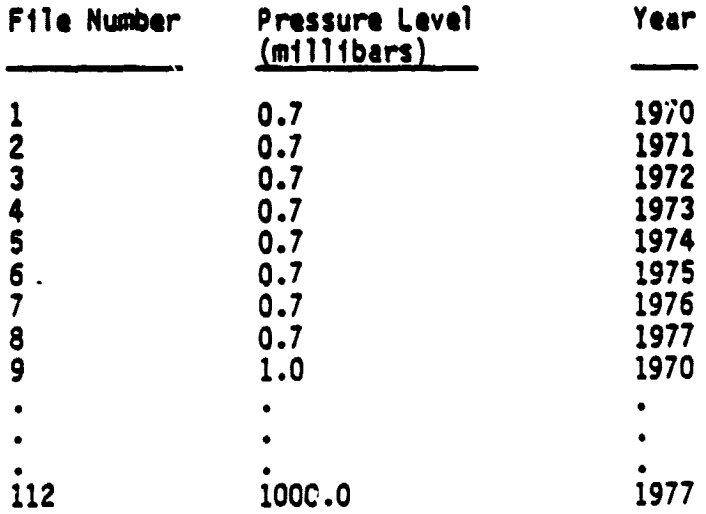

There are 17 logical records of 40 bytes for each day, arranged in 16,000-byte blocks. These- records contain the average total ozone and profile information in 17 latitude zones. The latitude zones are 10 degrees wide and are centered at -80, -70, -60, .., 60, 70, and 80 degrees. The physical block size is 16,000 bytes.

2.3 FGGE

FGGE data sets are produced from data collected during a 12 month global observing experiment conducted by the Global Atmospheric Research Program (GARP), a Joint program of the World Meteorological Organization (WMO) and the International Council of Scientific Unions (ICSU). The experiment--the Global Weather Experiment (GWE), formerly called the First GARP Global Experiment (FGGE)-- was an effort to support research investigations aimed at increasing the accuracy of medium range forecasting and increasing our understanding of the physical basis of climate. Global observations were collected from December 1, 1978, through November 30, 1979. Within this

year. two Special Observing Periods (SOPS) were specified: January 5, 1979, through March 5, 1979, and May 1, 1979, through June 30, 1979. The activity involved the efforts of ove. 140 countries and employed the following major observing systems:

- The World Weather Watch (WWW) surface and upper-air stations augmented-for the experiment
- Special ai rcraft releasing wind-measuring dropsondes
- TIROS-N, NOAA-5, and NOAA-6 polar-orbiting satellites
- Five geostationary meteorological satellites
- About 40 wind-observing snips
- Over 150 constant-level balloons
- Approximately 200 buoys

 $\ddot{\phantom{a}}$ 

Ń

.<br>M

- Commercial aircraft equipped with special instrumentation
- Nimbus-7 research satellite

Mure details about these systems may be found in re`erences 4, 5, 21, 22, 23, and  $24.$ 

*FGGE* data are labelled as Level I, II, or III, respectively, for raw data, observations, or analyzed data. The data are further sublabelled as "a", "b", or "c" depending on whether they pertain to data collected operationally in near-real-time, collected in both real-time and delayed time to obtain the most complete data set possible, or collected for climate research. The *FGGE* data sets are further described in the following subsections.

## 2.3.1 Level *II FGGE* Data

The Level II data are Earth-located, time-labelled, meteorological parameters. World Meteorological Centers (WMCs) in Melbourne, Moscow, **and**

**Washington collected a large fraction of the Level II data within hours of -the observation time for operational purposes. These Level II-a data were • then merged with data subsets produced by other data centers in delayed mode to produce the Main FGGE Level II-b Data Set. The Main data set, therefore, contains all of the available data from the experiment's surface-based and special observing systems.**

**Though this data set was produced for the entire FGGE year and any FGGE II-b Main tape can be input to CDAS functions, CDAS currently has available only a limited number of these tapes--those for January 1, 1979 (6Z), through March 7, 1979 (OZ) (SOP-1). CDAS does make available a subset of this data set which covers the entire FGGE year. This and other FGGE II-b data sets available through CDAS are described in subsections of this section.**

FGGE II-b Main tapes are formatted according to the **Formats** for International Exchange of Level II Data Sets During the FGGE, (reference 23, **Appendix 11). They are 9-track tapes recorded with odd parity and using EBCDIC recording code. FGGE specifications call for 800-bpi tapes, but CDAS archive copies are 1600-bpi tapes. Each tape contains a test file, a tape header file, and one or more data files. This organization is illustrated in Figure S. Each file contains one or more physical records consisting of 2960 characters. There are two basic logical record lengths: 37-byte data records and 80-byte header records. A single end-of-file mark (EOF) is written after each file and a double EOF mark is written after the last data file on the tape.**

**The data files are put onto the tape is a specific order: all data files corresponding to a time period of 6 hours are grouped together, and, within a given group, the order of the files is determined by the data**

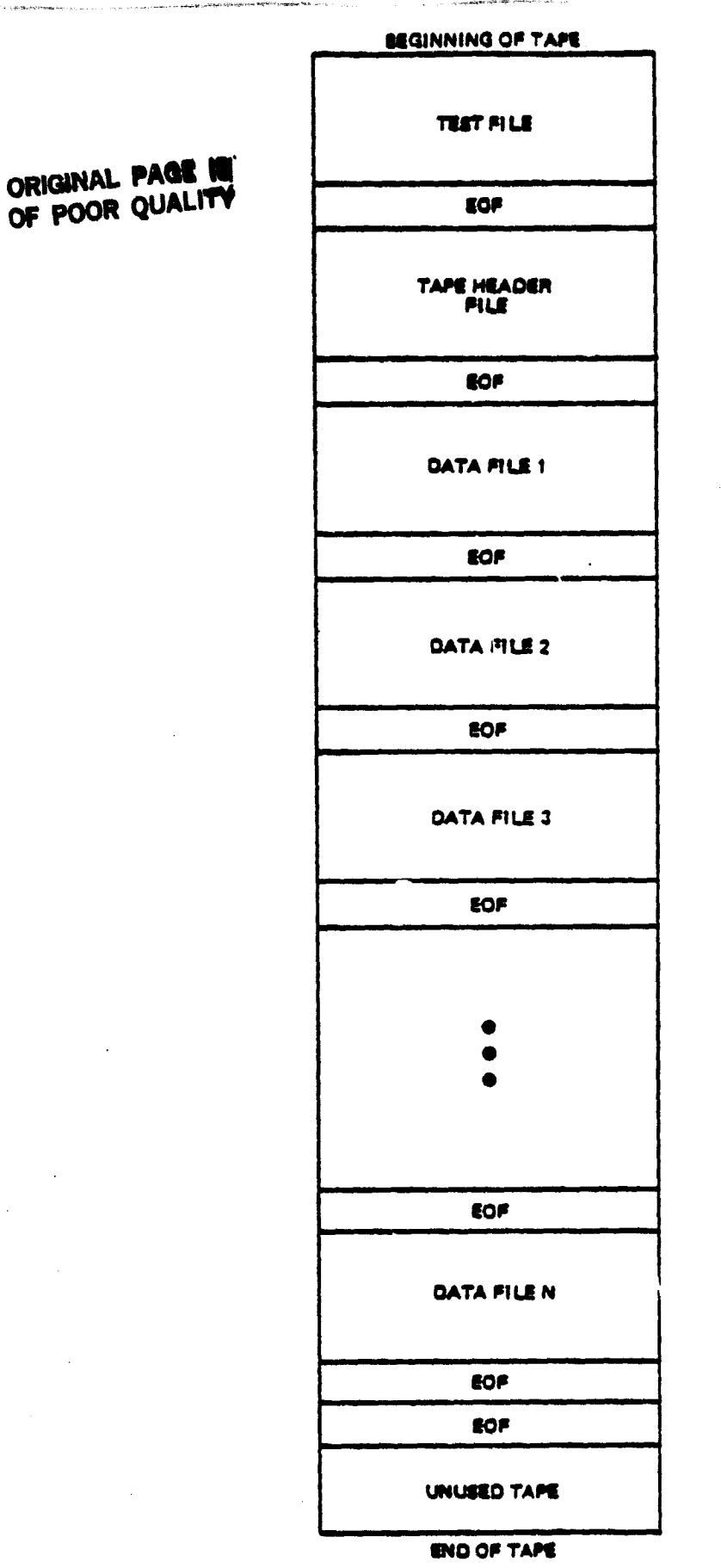

 $\ddot{\phantom{1}}$ l<br>Li

化二甲基甲烷

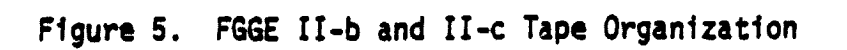

**type/source. The time periods are centered at 0000, 0600, 1200, and 1800 GMT. A group of data files for a 6-hour period is not split between two tapes.**

**A Final Level** II-b Data Set will be prepared to incorporate additional data made available after the production of the Main Level II-b Data Set, as well as to correct systematic errors detected in the data. Additional Level II-b data are available in regional data sets, supplementary data sets, and subsets of the Main Level II-b data set.

Goddard Laboratory for Atmospheric Sciences (GLAS) produced an edited Level II-b data set which contains corrected data for the SOPs and Summer Monex. The editing includes ground station latitude/longitude corrections, changes to precipitable water measurements from TIROS-N, deletion of erroneous USSR wind reports, and corrections to certain aircraft data relayed to satellite. These tapes are formatted according to the Formats for the International Exchange of Level II Data Sets During the FGGE, except they do not include the test file or tape header file. They do not include satellite clear radiances, sea-surface temperature, and oceanographic data. This data set is not currently available through CDAS, though arrangements may be made for providing COAS outputs for these tapes.

The USA Experimental Satellite Data Producer (NASA/GSFC) is producing several Level II-c data sets containing parameters obtained from the Nimbus-7 satellite: total ozone content and ozone profiles from SBUV, sea ice concentration extracted from SMMR PARM-30 or PARM-SS tapes, and radiation budget parameters, zonally average insolation, and solar irradiance from ERB. These data will be available for the entire FGGE year.

**The ozone profile data consist of layer ozone amounts, standard deviations for these, and level mixing ratios. One report contains both the total ozone and ozone profile information, though ozone profile data may be missing. The radiation budget data are provided on daily and monthly grids. These grids are organized according to a slightly modified version of the Level III formats for international exchange. (See next subsection.) The formats for international exchange of Level II data were modified to accommodate the other Level II-c parameters in this data set; the tape organization is the same as that of the FGGE II-b tapes. (See Figure 5.)**

**CDAS provides access to several of the Level II-b data subsets. These subsets are described below.**

#### **2.3.1.1 M/FGGE**

**The SMMR/FGGE Level II-b Data Set is being produced by the USA Experimental Satellite Data Producer, NASA/GSFC. The SMMR tapes will contain sea-surface wind speeds, sea-surface temperatures, and total atmospheric water vapour extracted from the Nimbus-7 SMMR PARM-LO tapes and reformatted in accordance with the FGGE Level II internationl exchange specifications. Each tape contains only one of the three parameters mentioned above. Original plans called for merging these data with other FGGE II-b data, but SM R processing has been delayed. Therefore, the tapes will probably not be available until 1983. COAS will maintain a complete set (entire FGGE year) of these tapes when they are available.**

#### **2.3.1.2 LIMS/FGGE**

**The LIMS/FGGE Level II-b Data Set was produced by National Center for Atmospheric Research (NCAR) for the USA Experimental Satellite Data**

Producer, NASA/GSFC. The LIMS tapes contain stratospheric temperature profiles (10 to 52 km, at approximately **4** degree intervals along the limb • track) from the Nimbus-7 Limb Infrared Monitor of the Stratosphere (LIMS). The data set covers the seven months during which LIMS **was operational: December** 1, 1978, to May 28, 1979. In order to make the desired data available prior to the Level II-b cutoff (prior to regular reduction), NCAR adapted its LIMS software to yield stratospheric temperature profiles in the FGGE Level II exchange format. These data were merged into the Main Level II-b Data Set. NCAR is now reprocessing these data to produce a better data set. These new data may be available for inclusion in the Final Level II-b Data Set.

The first release of these tapes is now available to COAS users.

## 2.3.1.3 Level II-b Restructured

÷

кŽ

ý

The National Climatic Center (NCC, WDC-A (USA)) restructured the Level II-b data in order to make them more readily usable and the data extraction more economical for users interested in smaller and/or different portions of the total FGLE Level II-b data set. These data sets were prepared from the Main Level II-b data base; no corrections were made, but some data were added. These tapes represent a restructuring of the data by selected observing systems. They are grouped into land surface data, marine data, flight-level data, and upper-air profiles. They represent all of the data In the Main Level II-b data base exclusive of satellite soundings and radiances. Tapes are in the same format as the Main Level II-b Data Set except the test file is missing. The subset of tapes covering the FGGE y. ar and which contains all of these data types is available to CDAS users.

## **2.3.1.4 TIROS**-N Soundings

**Also available** to CDAS users are meteorological products from the TIROS-N Operational Vertical Sounder (TOVS) which **inc**Irde temperature/humidity retrievals (one set of retrievels derived from TIROS-N HIRS, MSU, and SSU combined inputs) for the FGGE year. The tapes in this data set are in the NNC/EDS format, which specifies two types of **files: a housekeeping** file containing a data directory for the rest of the tape and data files. Each data file has data grouped into three-hour time categories. The physical **block size is 6440** bytes, and the logical record length is 280 bytes.

## 2.3.2 Level III FGGE Data

FGGE Level III. data consist of internally consistent global analyses derived from the Level II data sets. Level III-a data sets required to Initiate the forecast model were produced by the WMCs from the Level II-a data sets. Level III-b data sets were prepared from the Level II-b data sets by the European Center for Medium Range Weather Forecasts (ECMWF) (United Kingdom) and the Geophysical' Fluid Dynamics Laboratory (GFDL). FGGE III-a data tapes covering the two SOPS (December 20, 1978, through March 7, 1979, and May 4, 1979, through July 1, 1979) and containing both Level II-a and Level III-a data intermixed are available to COAS users. Only the III-a data are processed by COAS functions. The data set includes analyses at 0000, 0600, 1200, and 1800 GMT for **several different parameters. These include geopotential heights, temperatures, u- and** v-wind components at 12 pressure levels (1000, 850, 700, 500, 400, 300, 250, 200, 150, 100, 70, and 50 mb); relative humidity at 6 pressure levels (1000, 850, 700, 500, 400, and 300 mb); sea-level pressure; and tropopause pressure and temperature. The fields are provided on 2.5 degree by **2.5 degree, 2.0 degree by 2.0 degree, and other latitude/longitude grids.**

**The format of these tapes is defined by NMC Office Notes 84 and 85. This format is much the same as the level III international exchange format, but the tapes are IBM standard label. They contain a volume label followed by one or more data set sequences consisting of a header file, a data file, and a trailer file. This organization is illustrated in Figure 6. Each logical file begins with a label record that identifies the file name, the date, and the nominal time (00 or 12 GMT) of the data set. Tapes are 9-track and use both EBCDIC and binary recording codes.**

**11 .**

**t**

## ORIGINAL PAGE 15 OF POOR QUALITY

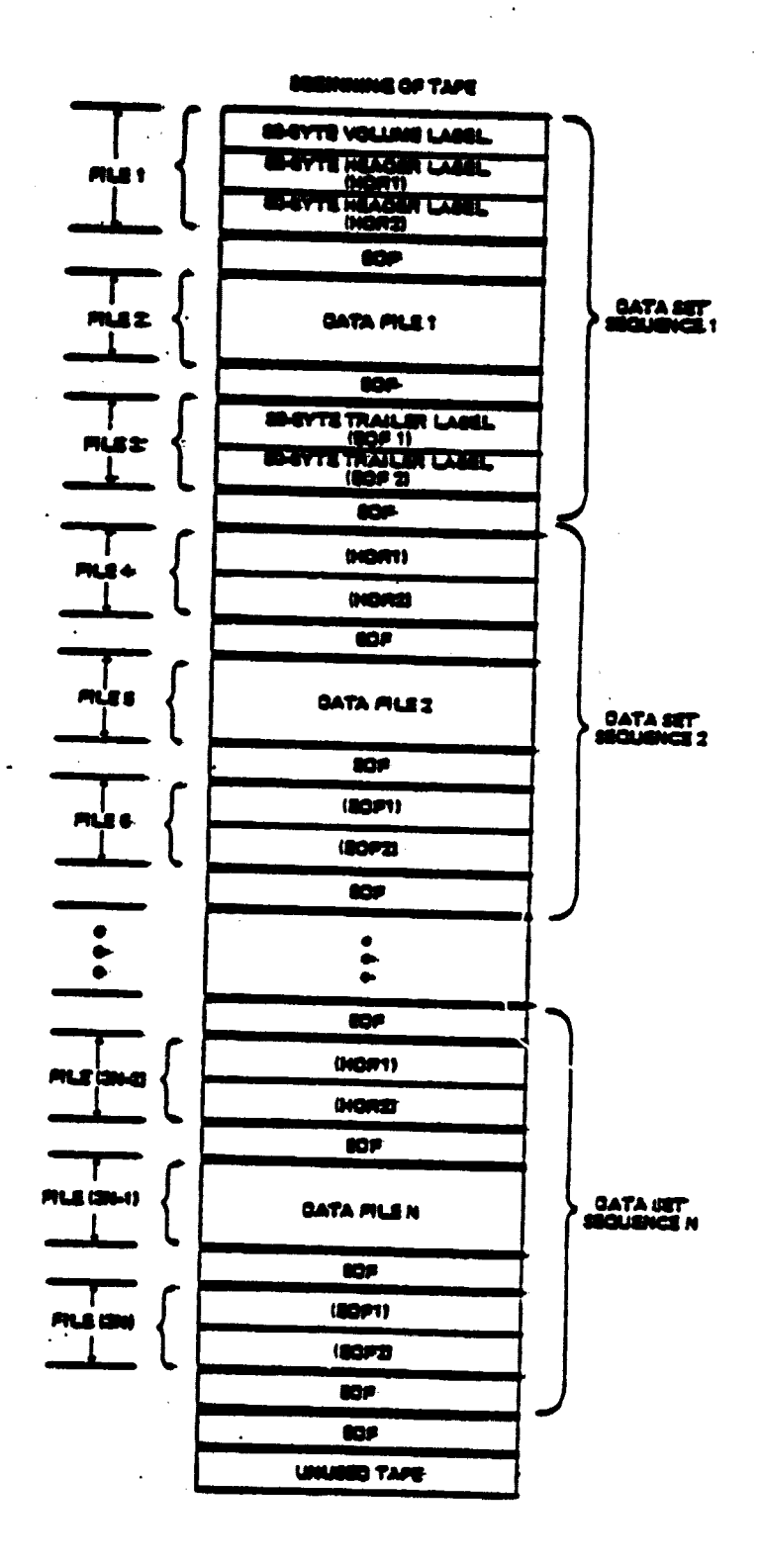

į

ي<br>أ

ÿ

أتنافه

 $H_{\rm{H}}$ 

## Figure 6. FGGE III-a Tape Organization

30

AZ 1 31
### **3 w CDAS Functions**

**For each CDAS function and data type there is one FORTRAN program. The Transportable Applications Executive (TAE), a collection of executive programs being developed by GSFC Code 933 which interact with a user to manage the execution of applications programs, is responsible for initiating the program for the requested function and data type. TAE provides most of the user interface by incorporating menus for program selection, parameter tutor displays for setting program parameters, a command mode for program selection by experienced users, and extensive help features. This TAE implementation makes it easier to enforce a uniform user interface and to make additional modifications in the future, including transporting the COAS to another computer if appropriate.**

**There are three basic modes of operation during a TAE session. In menu mode, (currently implemented only for the CRT user (VT100, VT52, or Tektronix 4027)), the user can navigate to the desired program by selecting options from menus. In command mode, the user can directly• execute programs without navigating the menu tree. In tutor mode (currently implemented only for the CRT user), the user can specify and review the parameters** *which* **are to be passed to the application program.**

**In menu mode, the user is presented with a menu containing numbered entries, each of which describes another menu or a function (procedure or process, called "pros") which can be activated by TAE. If the user selects a menu entry, the corresponding menu is displayed; if he selects a proc entry, TAE enters tutor mode for the pros. The user may also enter a menu mode command. Some of the menu mode commands are listed in Table 4. Commands may have truncated abbreviations as long as uniqueness is**

# ORIGNAL PAGE 18 OF POOR QUALITY

فللطافئ والمناورة المرور وبالمر

# Table 4. TAE Many Mode Commands

# Command

.<br>Le p<del>ortubilité quelle</del> :

. The physically better that is  $\mathcal{H}^{\alpha}(\mathcal{H})\cong \mathcal{H}^{\alpha}(\mathcal{H})$  and analytically  $\mathcal{H}^{\alpha}$ 

m<br>N

F=

ŗ

 $\mathbf{r}$ 

# Description

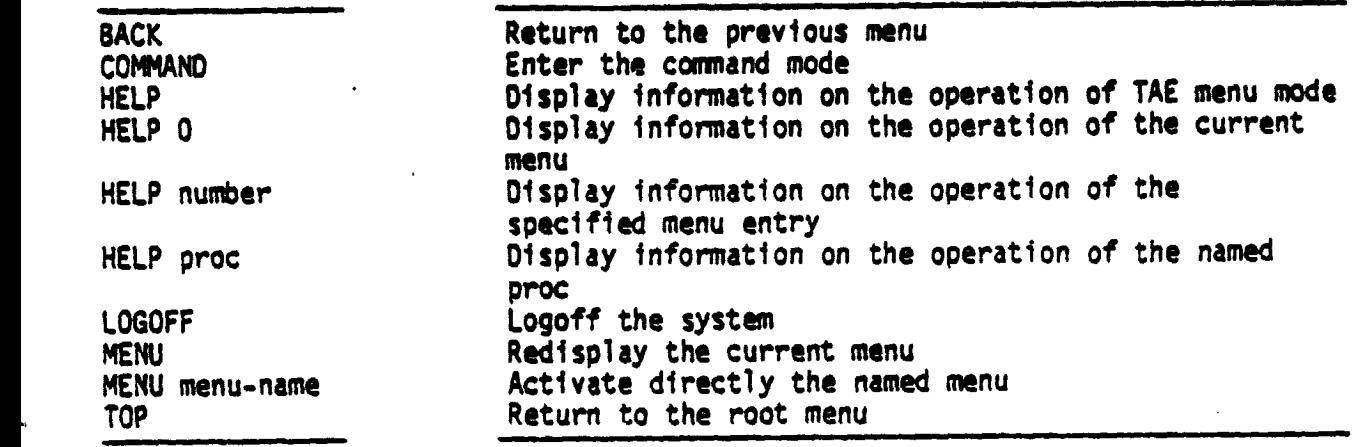

maintained; lowercase is not significant.

Tutor mode may be entered either from menu mode, when a selection'. is made that requires the execution of a proc, or from command mode, when the "TUTOR" or "?" command is typed. In tutor mode, the user is presented with the first page of a (possibly) multi-page display showing information on each parameter of the selected pros. The name of the parameter, a description of the parameter, and the current value of the parameter are displayed. The value of the parameter may be established by default, or the user may set the value explicitly. When the user has made his specifications, he activates the proc by issuing the RUN command. Some of the tutor commands are listed in Table S. Commands and keywords may have truncated abbreviations as long as uniqueness is maintained; lowercase is not significant.

Some of the commands which may be used in TAE command mode are listed in Table 6. These commands may be abbreviated as long as uniqueness is maintained. The RUN command is optional; for example, the user may type either "RUN PROGRAM" or "PROGRAM".

Once the user enters the RUN command, control is passed to one of the COAS programs. These programs may prompt the user for additional information needed to complete the request. When the program exits, TAE returns to the menu from which the proc was selected or to command mode, as appropriate. If program errors occur or if the user wants to terminate a run before a program- contra llad exit can be performed, he may abort the run by typing "<CTRL>C" (the key labelled "CTRL" and the "C" pressed simultaneosly) and responding to the "TAD" prompt with "ABORT<CR>". (<CR> indicates that the carriage return key is pressed. All input should be terminated by a <CR>.)

Table 5. TAE Tutor Mode Commands

Command

ै

j

÷

 $\ddot{\cdot}$ 

ľ,

# Description

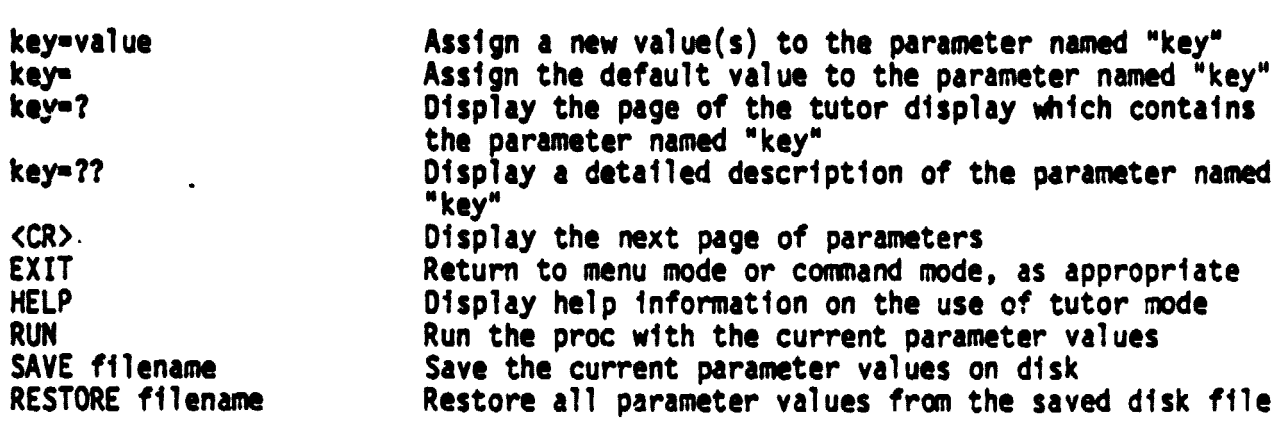

# ORIGINAL PAGE IS<br>OF POOR QUALITY PAGE <sub>19</sub>

### Table 6. TAE Command Mode Commands

...........d............................... .................pt. ....... ABORT<br>DEFAULT APLIB IB=(library1.library2, ...) Specify application libraries DEFAULT APLIB IB=(library1, library2, ...)<br>EXIT EXIT<br>HELP command exit from TAE HELP command Display information on the of the named command HELP proc Display information on the operation of the named pros LOGOFF LOGOFF LOGOFF CONTROLL CONTROLL CONTROLL CONTROLL CONTROLL CONTROLL CONTROLL CONTROLL CONTROLL CONTROLL CONTROLL CONTROLL CONTROLL CONTROLL CONTROLL CONTROLL CONTROLL CONTROLL CONTROLL CONTROLL CONTROLL CONTROLL CON Enter menu mode<br>Execute the named proc with the RUN proc parml=valuel parm2=value2 ... provided values TUTOR proc Enter tutor mode for the named proc ? proc Enter tutor mode for the named<br>
Proc Processing Continues in the named processing and the named processing and the set of the set of the set of the set of the set of the set of the set of the set of the set of the s كالمنافذ والمتناد والمتناورين ........... proc.... ...

 $\overline{\mathbf{u}}$  $\overline{\phantom{a}}$  **The standard TAE commands are not available until the pros ix aborted or the proc terminates normally.**

**Sae TAE documentation for other details on the user interface.**

To initiate CDAS, the user signs on to the host computer system by antering **a valid username and password. (Users should contact GSFC Code 931 for information.) Them in response to the "\$" prompt the user executes a VAX** command file which contains the commands which initiate CDAS by typing the **following line at the terminal:**

### **fr,.CDAS)MAIN(CR>**

- 2

a,

J

TAE then displays greeting messages and announcements and prompts the user for the type of terminal he is using: VT100, VT52, T4027 (for Tektronix **4027), or OTHER. TAE then enters menu mode or co.meand mode depending on the terminal type. For the MOO, VT52, or T4027 terminals, TAE starts in menu mode; for the other terminals, TAE starts in command mode. In menu** mode, TAE displays the init<sup>{</sup>al (or "root") menu, then prompts for input with a "?". In command mode, TAE prompts fur a command with "TAE>". In either mode, the user may type "HELP" to obtain a desiription of the proper **responses for the current mode.**

**The MAS MAIN Menu (root menu) is shown in Figure 7. This menu offers a choice of tiro basic functions of the CDAS. As with all major CDAS option menus, this menu offers HELP options which allow users to obtain more information about the menu choices. The user may type "HELP" to obtain general information about the TAE interface, "HELP MICTIONS" to obtain a description of each function, or "HELP DATABASE"** to obtain , description of the data managed by the CDAS.

### **MENU DISPLAY:** TAE\$MENU:ROOT.MDF **PAGE 1**

### CLIMATE DATA ACCESS SYSTEM

#### FUNCTION MENU

- 1) INVENTORY
- 2) LOCATION PLOTS
- 3) SELECT

**For function descriptions use HELP FUNCTIONS. For database descriptions use** HELP DATABASE.

Enter option number, BACK, MENU, TOP, COMMAND, HELP, or LOGOFF.

Figure 7. COAS MAIN Menu

MENU DISPLAY: COAS\$TAE:INV

PAGE # **<sup>1</sup>**

#### CLIMATE DATA ACCESS SYSTEM

- 1) SMMR PARM
- *2) SMMR MAP*
- *3) 8UV*
- 4) FGGE II-b
- 5) FGGE III-b

For database descriptions use HELP DATABASE.

### Figure 8. CDAS DATA TYPE Menu

**ORIGINAL PAGE 19 OF POOR QUALITY**

**If in menu mode the user chooses one of the CDAS functions, a DATA TYPE Menu is displayed on Figure 8. The user may choose a particular data type, ask for information about the data types available, or if he decides not to continue with the chosen function, return to the previous menu for other selections.**

**Each COAS function provides the user with several options. After the user chooses menu entries for function and data type, a menu is displayed which lists these options. The user may choose a particular option, ask for more information about the options available, or if he decides not to continue, return to one of the previous menus. If the user chooses one of the options, he is then prompted for additional specifications needed to perform the function. These specifications are checked for validity before the program actually begins processing, and the user is given an error message if the specifications are invalid. The available options and additional user input, as well as system output for each function, are described in the following sections. Detailed information for each function and data type is provided in the CDAS User's Guide.**

**To execute a pros in command mode, the user will need to know the proc name and the proc's parameters. This information for COAS procs is summarized in Table 1.**

#### **3.1 INVENTORY**

 $\left| \cdot \right\rangle$ 

**i'**

**The INVENTORY function allows a user to search or update (add to, modify, delete from) a disk-resident inventory that contains information describing each tape of a particular data type and its associated components (files or grids). The INVENTORY function for some data types supports two inventories, a master and a secondary. The master inventory is used for**

Table 7. CDAS Procs and Parameters (1 of 2)

 $\sim$  game apply

E.

 $\ddot{\phantom{a}}$ 

l,

● 1999年10月20日,1月12日,1月12日,1月20日,1月20日,1月20日,1月20日,1月20日,1月20日,1月20日,1月20日,1月20日,1月20日,1月20日,1月20日,1月

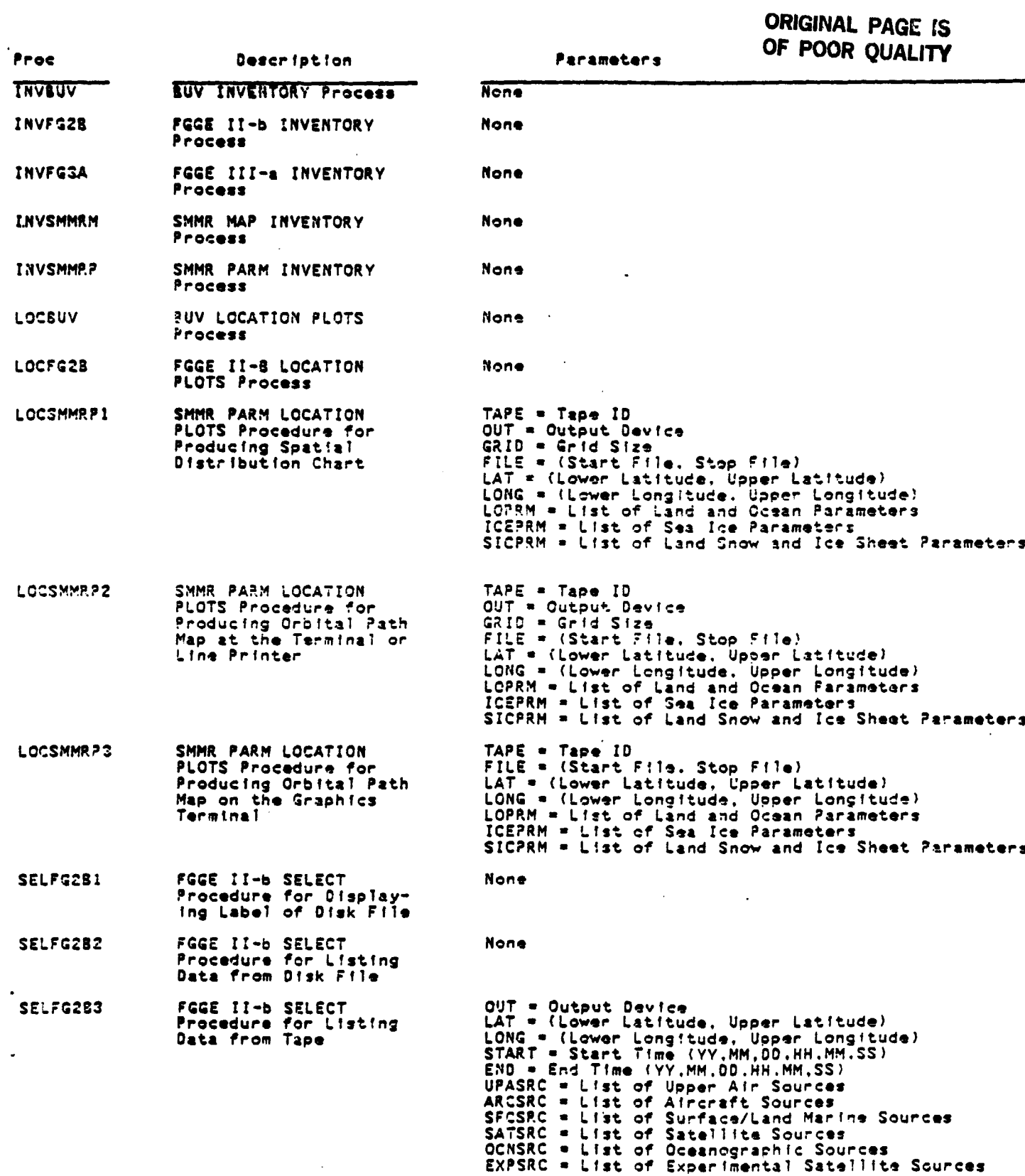

Table 7. CDAS Procs and Parameters (2 of 2)

 $\overline{\phantom{a}}$ 

# OfaWAL PAGE tS **OF POOR QUALITY**

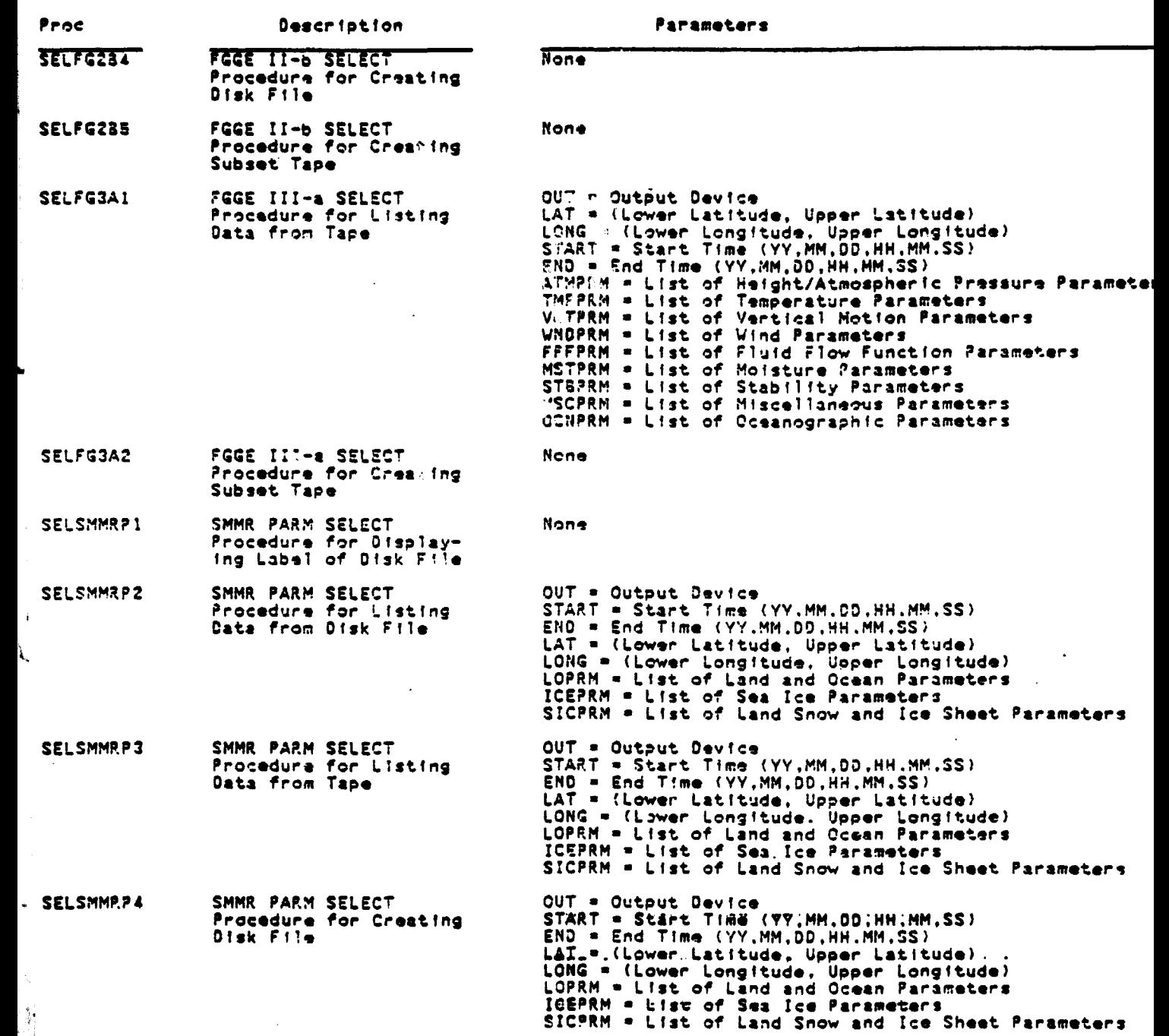

storing information about the tapes that are archived as part of the COAS. It contains information about the lastest version of the total tape data set made available to the COAS by the project generating these tapes. (Thus only COAS personnel sho,.ld update this inventory.) The secondary **inventory is** provided for user tapes, subset tapes, or earlier releases of the tape data set.

A typical INVENTORY OPTIONS Menu is shown in Figure 9. It offers options for inserting a new entry into the inventory, modifying an existing entry, deleting an existing entry, searching the inventory and listing information about tapes meeting user specifications, or searching a particular tape without inventorying it and listing inventory type information about the tape.

To insert a new entry, the tape ID, the inventory type (master or secondary), the user's nane, and the archival location must be specified. The user may also specify the output device for the listing of inventory information (terminal, printer, or both). Tape IDs within an inventory must be unique; if an entry already exists with the specified ID and data type, the system will stop processing and display an error message. If the entry is to be inserted into the master inventory and it duplicates data from a previous entry, the entry is also rejected and an error message is displayed. (Usually tapes do not overlap in time, but rules are different for different data types.) Other conditions which might indicate tape errors are also flagged with warning messages, and the user is asked whether the INSERT should continue. (Most tape data are arranged in time increasing order.)' As the data are inserted into the inventory, the information being stored is displayed at the terminal and/or printer as specified by the user.

# **ORIGINAL PAGE Ig OF POOR QUALITY**

•------------------------•-- FGGE **II-B INVENTORY OPEN-NONE -- - - - - - - --** ------------------------ - --------- - - - - • -------------- • - - - - - - - -

\*\* INVENTORY OPTIONS \*\*

**1....HELP**<br>**2....INSERT** (INVENTORY A TAPE) **3 ....** MODIFY A TAPE'S INVENTORY ENTRY (REMOVE A TAPE FROM INVENTORY) **5 ....** SEARCH AND LIST FROM TAPE 6 .... SEARCH AND LIST FROM INVENTORY 7 .... RETURN TO **CDAS MAIN MENU**

**ENTER REQUEST:**

ालम्

ż

**Figure 9. INVENTORY OPTIONS Menu**

To modify an existing inventory entry, the user must specify the tape ID, the inventory type, and the new tape location. The system then displays a message indicating whether the process was completed successfully so the **user will be** aware of possible errors.

To remove a tape from an inventory (delete both the tape entry and lower level entries) the user must specify the tape I0 and inventory type. The system then displays a message indicating whether the process was completed successfully so the user will be aware of possible problems..

Default specifications are provided for searching the inventory. The user is allowed to change these specifications in order to obtain information about only the tapes in which he is interested. Users may specify values for criteria such as data parameters, tape ID, or time range, and may specify whether only summary information about each tape meeting the criteria is output or more detailed information about each file or grid meeting the specifications is also output. Possible search criteria, the defaults for these, and possible user specifications are summarized in Table 8.

When the user indicates that he has made all specifications, the system searches the specified inventory and outputs the entries meeting all the search criteria. Two such searches of the FGGE II-b Inventory are shown in Figures 10 and 11. Figure 10 shows a tape level search, and Figure 11 shows a file-level search.

Table 8. INVENTORY Search Criteria

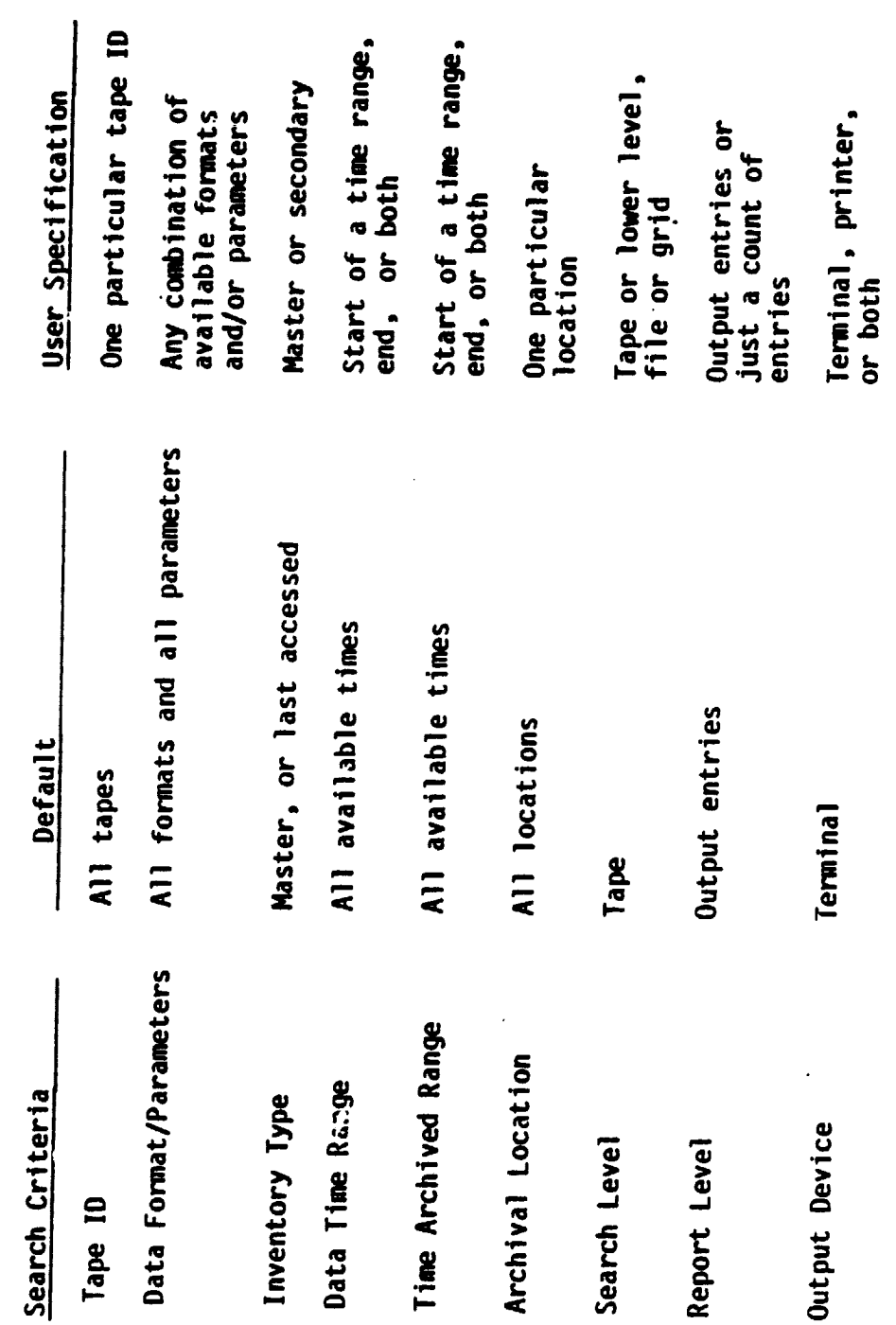

ORIGINAL PAGE 15

# ORIGINAL PAGE IS OF POOR QUALITY

#### FEEE II-S INVENTORY LISTING \*\* USER SPECIFICATIONS \*\*

TAPE IS - NO RESTRICTION<br>TAPE FORMAT - SSTEMP SSWING WTRYAP TEMPRF SOUNG RESTRE<br>BATA SOURCE(S) - ALL<br>INVENTORY - MASTER<br>START - TAP - FOR - 79/ 1/ 1 6. F. F<br>ENRY GATE/TIME:<br>TART - EARLIEST - STOP - LATEST<br>START - EARLIEST ÷  $\blacksquare$ 

\*\* TENPRE . STRATOSPHERIC TENPERATURE PROFILES FROM NIMENS-7 LIMS \*\*

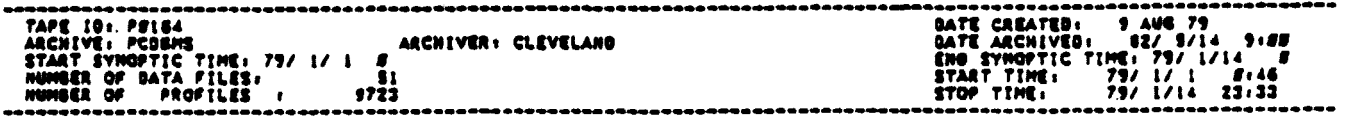

\*\* TEMPERATURE/HUMIDITY SOUNDINGS FROM TIROS-N (MSU.SSU.HIRS)\*\*

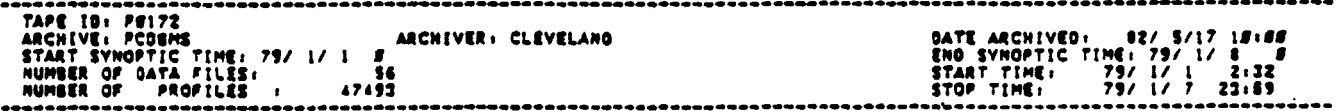

#### \*\*RESTRUCTURED TAPE\*\*

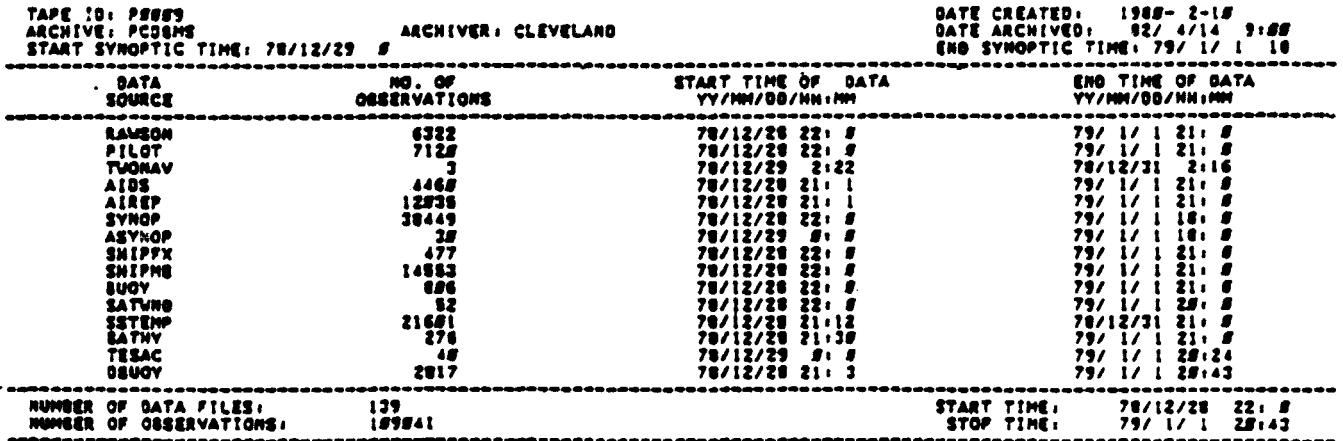

# Figure 10. Sample INVENTORY Output (Tape Level)

### •\* FGGE II-b INVENTORY LISTING \*\*

# \*\* USER SPECIFICATIONS \*\*

ORIGINAL PASE 18

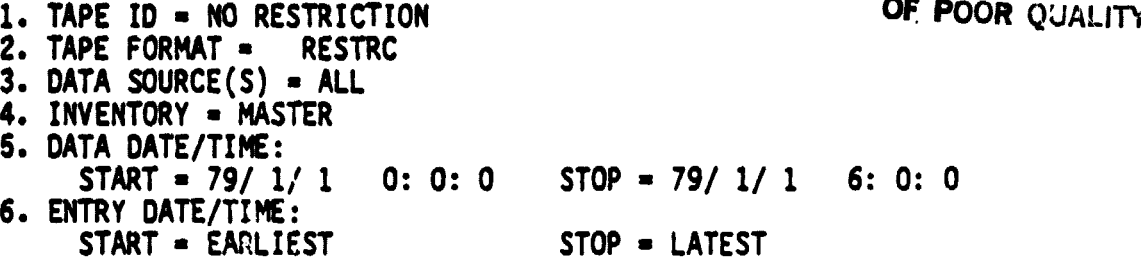

7. TAPE LOCATION - NO RESTRICTION

A

Ò,  $\hat{A}$ 

### \*\*RESTRUCTURED TAPE\*\*

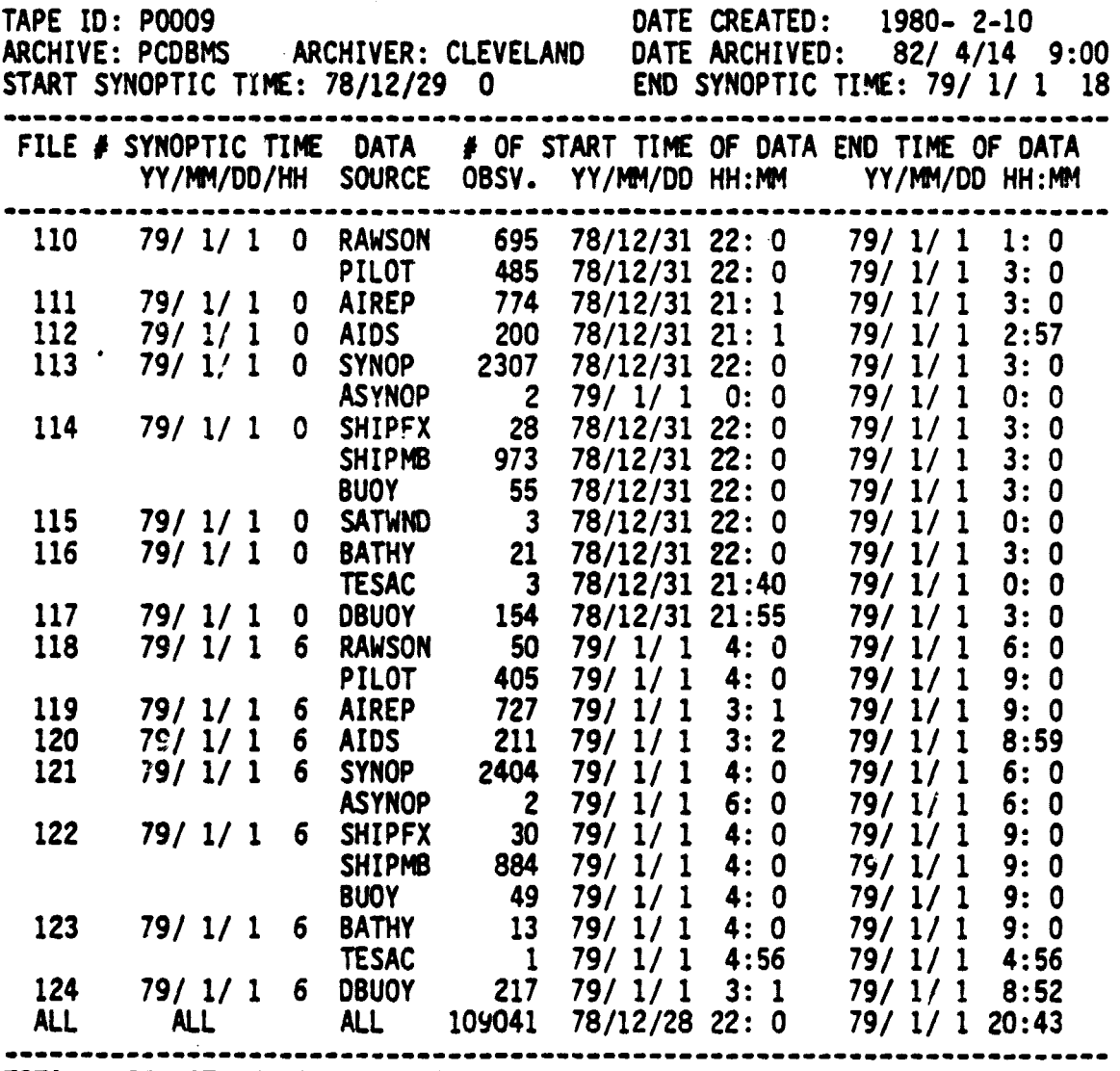

TOTAL # OF DATA FILES: 139

FGGE II-8 SEARCH/LIST FROM INVENTORY COMPLETE

Figure 11. Sample INVENTORY Output (File Level)

**To search a tape without inventorying it, the user must specify the tape IO and other search criteria as in the option for searching the inventory.** The output is much the same as that of the previous option.

 $\hat{p}_{\rm{max}}$  , and  $\hat{p}_{\rm{max}}$ 

#### **3.2 LOCATION PLOTS**

一流

**The LOCATION PLOTS function allows users to obtain information about the spatial coverage of a data tape. A typical LOCATION PLOTS OPTIONS Menu is shown in Figure 12. It offers options for producing a spatial distribution chart or data coverage map (orbital path map for some data types). A spatial distribution chart lists the number of observations (scans/means) in specified files of a tape as a function of latitude and longitude. For BUV data, they may also be listed as a function of latitude and time. A data coverage map depicts the location of each observation of specified files of a tape on a latitude/longitude grid.**

**To produce a latitude/longitude distribution chart, the user specifies the I0 of the tape to be processed, the location window (latitude/longitude ranges) of interest, the output devic. (terminal or printer), the parameters or sources of interest, the files of interest, and the grid size of the chart (1-by-1 degree grid, 2.5-by-2.5-degree grid, 4-by-5-degree grid, or 10-by-20-degree grid (default)). The output includes a header page, which contains information about the tape, such as the tape ID and the date the tape was created, and summary Information about the data processed, such as the time range, the file range, the orbit range, and the total number of observations. A sample output for a BUY OTOZ tape is shown in Figure 13. The chart is output in strips if it is too large to fit along the width of one page or terminal screen.**

**To produce a latitude/time, distribution chart (available only for BUV**

# **MENU** DISPLAY: CDAS\$TAE:LOCSMMRP **PAGE** #1.

\* **SMMR PARM** LOCATION PLOTS

**1) PRODUCE SPATIAL DISTRIBUTION CHART**

**2) PRODUCE** DATA **COVERAGE MAP** (STANDARD OUTPUT)

**3) PRODUCE DATA COVERAGE MAP (GRAPHICS OUTPUT)**

**4) EXIT TO FUNCTION MENU**

 $\overline{\mathbf{r}}$ 

Enter option number, BACK, MENU, TOP, COMMAND, HELP, or LOGOFF.

} Figure 12. LOCATION PLOTS **Menu**

RINNUS-4 BUY LOCATION PLOTS

 $\frac{1}{2}$ 

 $\frac{1}{2}$  and  $\frac{1}{2}$  are  $\frac{1}{2}$  and  $\frac{1}{2}$  and  $\frac{1}{2}$ 

**Missual Plane** 

DETAILED TOTAL OZONE (DTOZ)

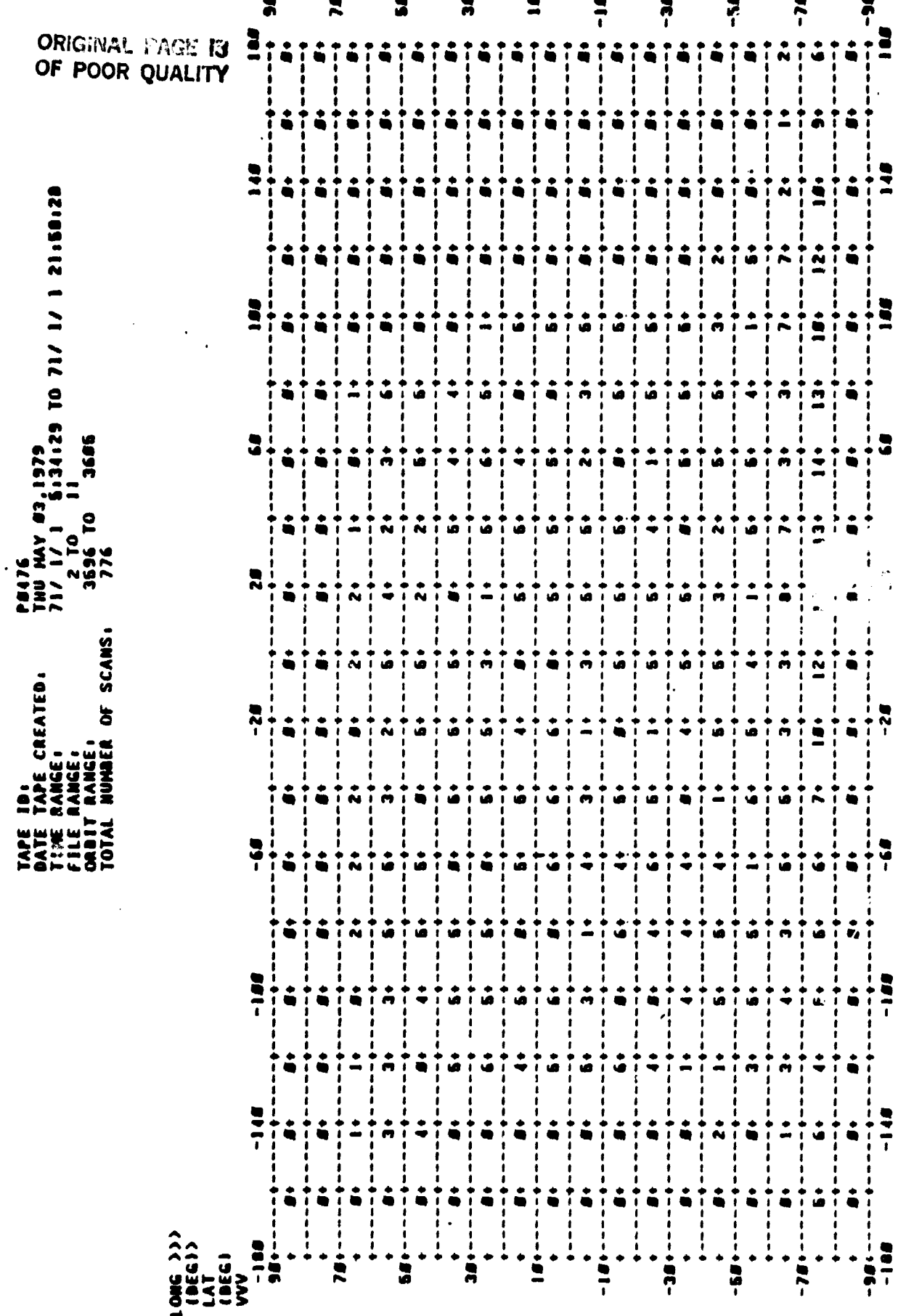

Figure 13. Sample Latitude/Longitude Distribution Chart

**data), the user must specify the tape ID, data format, latitude range of** interest, time range of interest, output device, files to be considered, **and grid size for the output. The latitude may be displayed in units of 1 degree, 2.5 degrees, 4 degrees, or 10 degrees (default). The time may be displayed in units of 1 day, 7 days, or 28 days (default). The output includes a header page which contains information about the tape processed.** If the chart is too large to fit along the width of the terminal screen or **lineprinter, the chart is output in strips.**

**To produce a data coverage map, the user specifies the tape ID, location windtw of interest, files of interest, ouput device, and grid size (1-by-l-degree, 2.5-by-2.5-degree, 4-by-3-degree (default), or 4-by-5-degree). Figure 14 illustrates TAE tutors for these specifications. The output includes a header page, which contains information about the tape and a summary of data processed. Maps identify each observation's** location by a character. ("A" indicates an observation in the first **requested file/orbit, "B" in the serand, and so on, up to "Z" for the 25th and all others; "\*" indicates an observation from two or more files/orbits.) A sample data coverage map for a SMMR/FGGE tape is shown in Figure 15.**

#### **3.3 SELECT**

 $\bullet$ 

**The SELECT function allows a user to specify a set of criteria, such as time, location, geophysical parameter, and/or data source, and create a new data set containing only the data of interest. The selected data may be reformatted into a tabular structure and output to the user terminal, a disk file, or the system printer, or they may be output in the original format to a tape. The function offers several options, as indicated in the**

**50 t**  $\overline{0}$  **f**  $\overline{0}$  **t**  $\overline{0}$  **f**  $\overline{0}$  **f**  $\overline{0}$  **f**  $\overline{0}$  **f**  $\overline{0}$  **f**  $\overline{0}$  **f**  $\overline{0}$  **f**  $\overline{0}$  **f**  $\overline{0}$  **f**  $\overline{0}$  **f**  $\overline{0}$  **f**  $\overline{0}$  **f**  $\overline{0}$  **f**  $\overline{0}$  **f**  $\overline{$ 

ORIGINAL PAGE IS

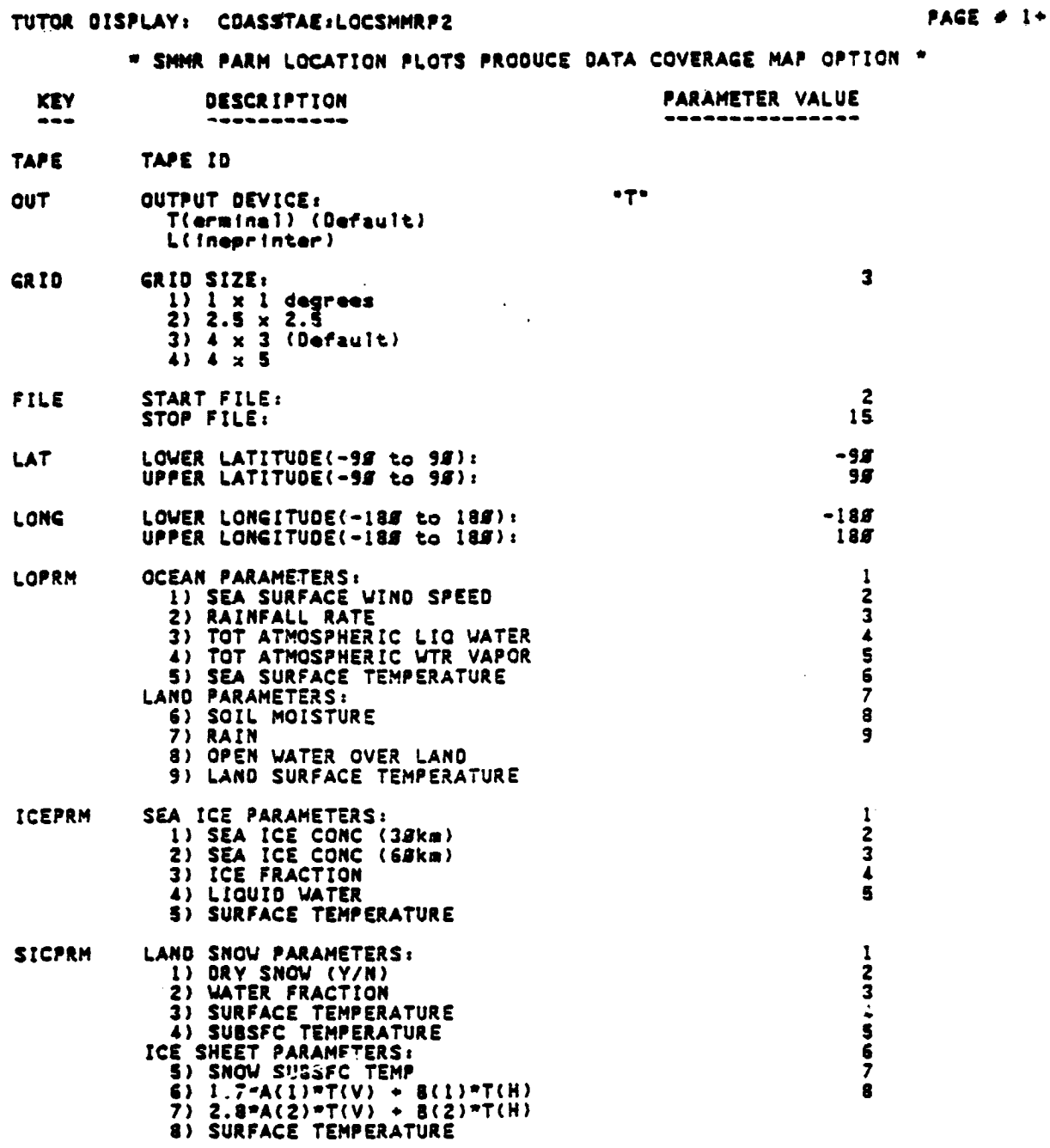

key=, key=?, key=??, RUN, HELP, or EXIT. Press RETURN to page. Enter key=value.<br>?

Figure 14. LOCATION PLOTS Specifications

 $\mathbb{C}^*$ 

 $\bullet$ 

51

 $\overline{P}$ 

 $\frac{1}{2}$ 

### ORIGINAL PAGE 1S OF POOR QUALITY

# FEEE II-E LOCATION PLOTS

#### SINIR SEA SURFACE TENFERATURE (SSTEMP)  $\frac{1}{2}$

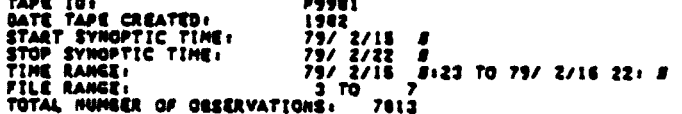

#### BATA COVERAGE MAP LEGENG

 $\overline{a}$ 

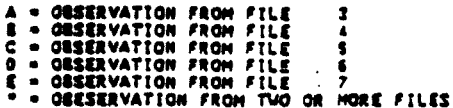

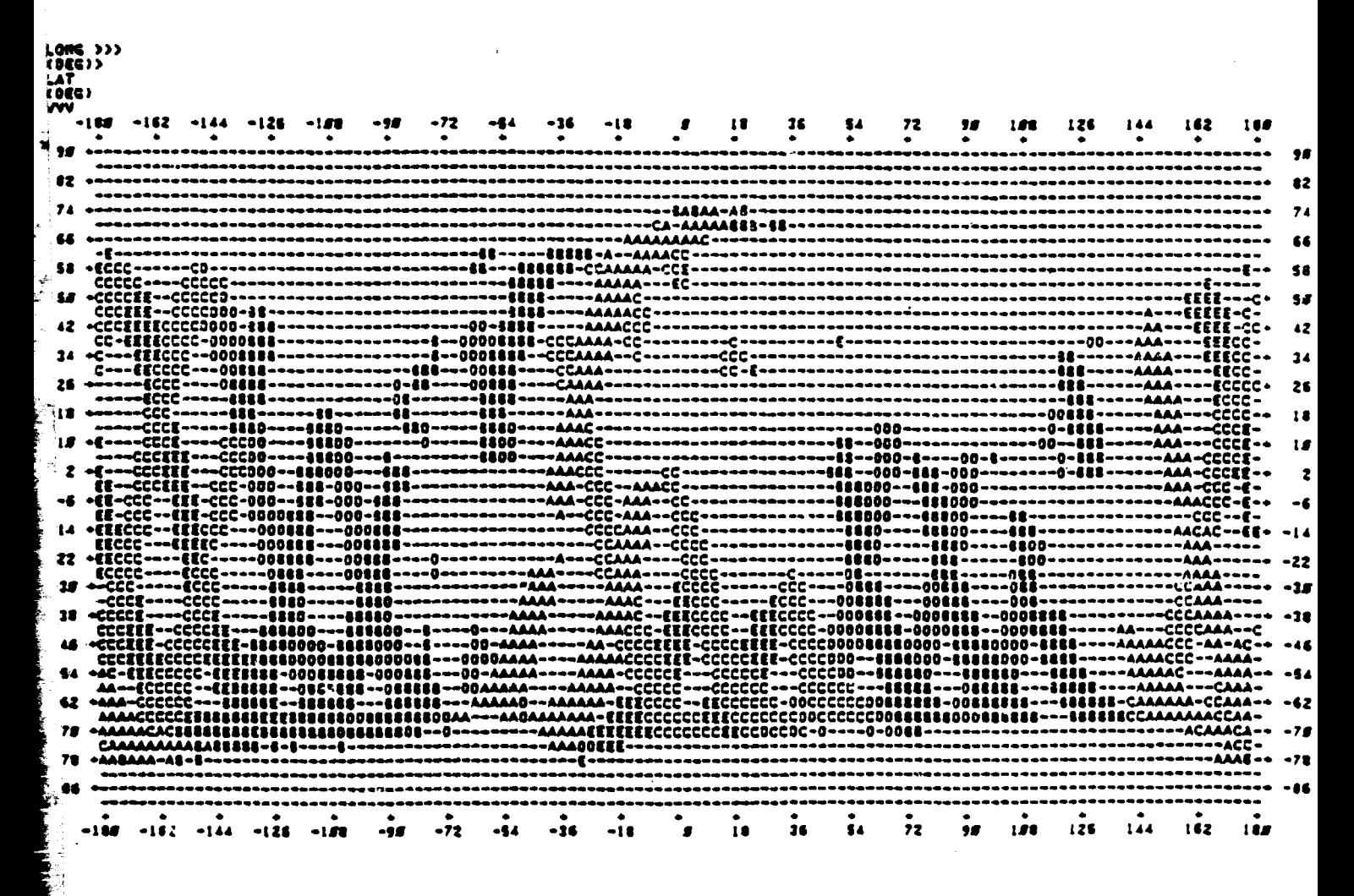

Figure 15. Sample Data Coverage Map

ORIGINAL PAGE IS OF POOR QUALITY

### MENU DISPLAY: CDASSTAE:SELFG2B

\* FGGE II-b SELECT \*

1) DISPLAY LABEL OF DISK FILE

2) LIST DATA FROM DISK

3) LIST DATA FROM TAPE

4) CREATE DISK FILE

5) CREATE SUBSET TAPE

6) EXIT TO FUNCTION MENU

Enter option number, BACK, MENU, TOP, COMMANO, HELP, or LOGOFF.

# Figure 16. SELECT OPTIONS Menu

PAGE  $# 1.$ 

**menu shown in Figure 16. These options allow the user to obtain a description of the latest disk file created by the function, to extract information from this SELECT disk file, to extract information directly from tape for display at the user terminal or output to the printer, to extract the data from tape and have them stored in a new SELECT disk file, or to output the new data set to tape in the original format.**

**i**

i,

**At most one SELECT disk file is allowed for each data type, and this file is not currently designed for updates. Therefore, to create a new file for a particular data set, the old one is deleted. To get a description of those files currently existing, the user indicates in which file he is interested.**

**To obtain data from disk, the user specifies a time range, latitude and longitude range, and parameters and/or data sources of interest. The system then displays or prints a heading containing a legend for interpreting the data, the requested data, and a summary of the output.**

**To list data from tape, the user specifies the time range, the latitude and longitude ranges, and the parameters/data sources of interest. Some of these specifications are shown in Figure 17. The system then prompts for the ID of the first input tape. When the system has processed the tape, it prompts to determine whether the user wishes to select data from additional tapes using the same criteria. If so, the system prompts for the new tape ID and continues processing. When the user indicates that he does not wish to select data from additional tapes, the system outputs a summary of the selected data. A sample output is shown in Figure 18.**

**If the user wishes to create a new SELECT disk file (deleting the old one), he makes specifications as in the previous option, but the data are stored**

ORIGINAL PAGE IS

**PAGE # 1+** 

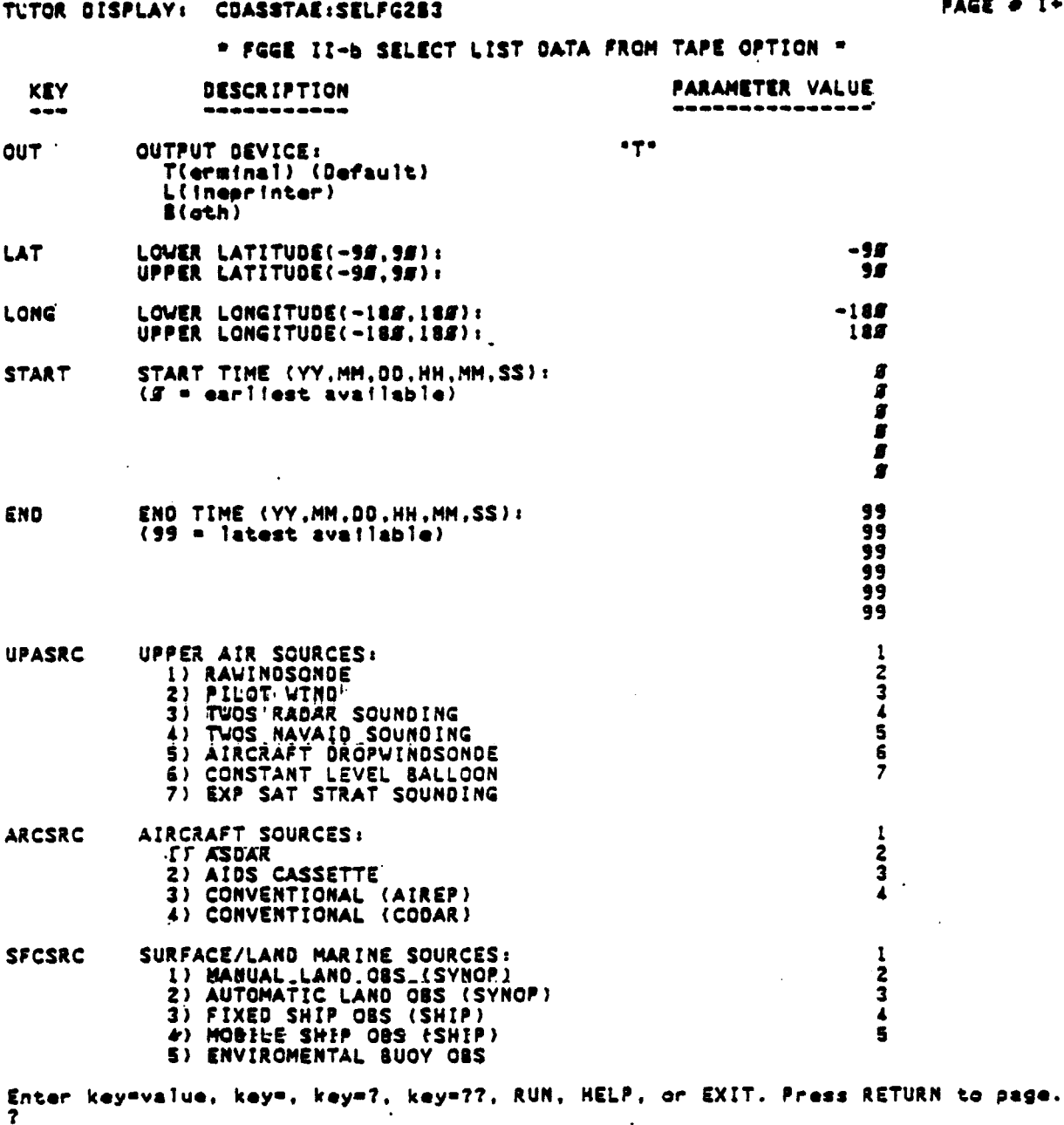

Figure 17. SELECT Specifications

 $\overline{H}$  .

 $\frac{H_{\rm{c}}}{2}$ 

a J

 $\mathcal{L} \subseteq \mathbb{Z}^{\mathbb{Z}}$ 

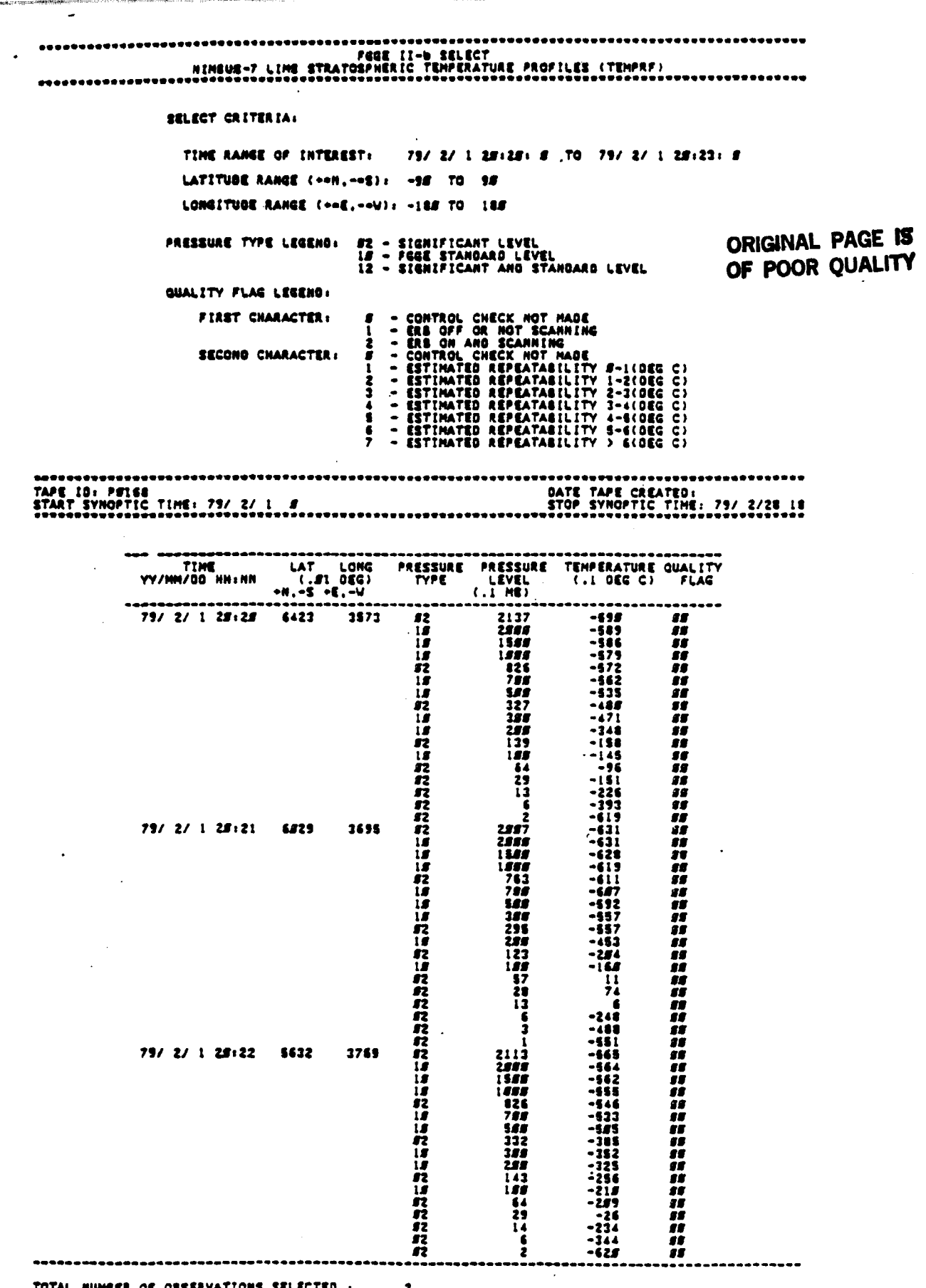

**TAN SERIES** 

 $\ddot{\dot{\phantom{}}}$ 

i.

**Contract Contract of** 

**STATISTICS** i<br>Risk Figure 18. Sample SELECT Output

on disk for further use instead of being listed at the terminal or line printer.

If the user wishes to create a subset tape, he makes specifications as above, but the selected data are stored on tape in the same format as the original data tape. Therefore, the subset tapes created by this option can be used in any COAS function-allowing tape input.

3.4 Summary of Capabilities

It is expected that users may wish to perform several different COAS functions for one data type. Appendix A provides one possible scenario for using the capabilities of CDAS to obtain FGGE II-b d ata. The examples in the appendix show how a user might use INVENTORY, LOCATION PLOTS, and SELECT for FGGE II-b data, but all of these functions need not be used to obtain information from the system.

#### 4. Future Enhancements

.,

**The data management system described in** this report is utilized to support data requests of both in-house researchers and investigators funded under the Applications Notice distributed by the NASA GARP Project Office. Based upon the requirements of these users, new capabilities may be added, including both new functions and new data types. Possible enhancements were mentioned in the introduction.

the IED **is** incorporating some CDAS software (especially within this system. The IED is now developing a more extensive data management system, the Pilot Climate Data Base Management System (PCDBMS). The long term objectives of the PCDBMS are to provide a comprehensive data catalog/inventory, a useful data base management system to support satellite weather and climate data, and related data access and manipulation capabilities. Plans also include a tie-in to other related data systems which can support climate research. Catalog, inventory, and data access capabilities now exist for se:erai data types. The user interfaces to this system are provided by TAE. The capabilities described here are much the same as those of COAS, in somewhat enhanced form, and

#### Acknowledgements

The author wishes to acknowledge the valuable contributions to the CDAS **design and implementation** of Dr. Manju Bewtra, Mr. Mike Kozlowski, Mr. Todd Ross, Mr. Ben Robinson, Mr. Mark Allen, and Mr. Ken Young, all of Computer Sciences Corporation.

The author also wishes to thank those in the Information Management Branch who have contributed to the development of the system and reviewed this document. Special thanks to Ms. Karen Posey, in her role as head of the Data Management Section, for her valuable support and direction.

Many of the illustrations used in this report were prepared by Computer Sciences Corproation for the Climate Data Access System (CDAS) User's Guide (reference 18), a document written jointly by personnel from CSC and GSFC.

# REFERENCES

1. Baker, W., D. Edelmann, H. Carus, The GLAS Editing Procedures for the FGGE Level II-b Data Collected During SOP-1 and 2, NASA/GSFC, TM 83811, September 1981.

**1998** 

- 2. Baker, W. E., D. Edelmann, M. Iredall, D. Han, S. Jakkempudi, 1981: Objective Analysis of Observational Data from the FGGE Observing Systems, NASA/GSFC, TM 82062.
- 3. -, User's Manual for the Transportable Apolications Executive Prototype, Century Computing, Incorporated, 81-TAE-USR-01B, October 1981.
- 4. Fleming, R. J., T. M. Kaneshige, and W. E. McGovern, "The Global<br>Weather Experiment: I. The Observational Phase through the First<br>Observing Period." Bulletin of the American Meteorological Society. (June 1979) 60, 649-659.
- 5. Fleming, R. J., T. M. Kaneshige, W. E. McGovern, and T. E. Bryan,<br>"The Global Weather Experiment: II. The Second Observing Period." Bulletin of the American Meteorological Society, (November 1979) 60, 1316-1322.
- 6. Gary, J. P., AOIPS Data Base Management System Support for the GARP Data Sets, NASA/GSFC, TM 78942, October 1977.
- 7. Greaves, J. R., G. DiMego, W. L. Smith, V. E. Suomi, "A Special<br>Effort to Provide Improved Sounding and Cloud-Motion Wind Data for<br>FGGE." Bulletin of the American Meteorological Society, (February 1979) 60, 124-127.
- 8. Halem, M., E. Kalnay-Rivas, W. E. Baker, R. Atlas, "An Accessment of the FGGE Satellite Observing System During SOP-1." (April 1981) to be published in <u>Bulletin of the American Meteorological</u> Society.
- Jackson, A. (GE) (Revised by E. Chang, SASC), Tape Specification<br>T234101, Nimbus G Nimbus Observation Processing System (NOPS) 9. Requirements: SMMR HAP-LO Tape, System and Applied Sciences
- 10. Jackson, A (GE) (Revised by E. Chang, SASC), Tape Specification<br>T234111, Nimbus G Nimbus Observation Processing System (NOPS)<br>Requirements: SMMR MAP-SS Tape, System and Applied Sciences Corporation/General Electric, Document NG-38, September 21, 1977.
- 11. -, NASA Climate Data Catalog, National Aeronautics and Space<br>Administration, Goddard Space Flight Center/0A0 Corporation, January 1981.
- 12. -, FGGE News (#14-#17, January 1980 July 1981), NOAA FGGE Project Office.

 $\overline{P}$ 

琴

PRECEDING PAGE BLANK NOT FILMED 61

- 13. National Aeronautics and Space Administration, Goddard Space Flight Center, "Scanning Multichannel Microwave Radiometer (SMMR)," Candiate NASA Data Sets Applicable to the Climate Program", K. W. Posey (internal document).
- 14. National Aeronautics and Space Administration, Goddard Space Flight Center, Tape Formats and Descriptions to Accompany the Total Ozone<br>(DTOZ and CTOZ) for the Nimbus-4 Backscatter Ultraviolet Experiment (Release II), Ozone Processing Team, November 1979.
- 15. National Aeronautics and Space Administration, Goddard Space Flight Center/OAO Corporation, NASA Climate Data Catalog, February 1982.
- 16. NOAA FGGE Project Office, FGGE News (#14-#17, January 1980 July 1981).
- 17. System and Applied Sciences Corporation/General Electric, Document NG-48, Tape Specification T234121, Nimbus G Nimbus Observation Processing System (NOPS) Requirements: SMMR PARM-LO Tape, R. Stephenson (GE) (Revised by E. Chang, SASC), July 11, 1978.
- 18. System and Applied Sciences Corporation/General Electric, Document<br>NG-56, Tape Specification T234131, Nimbus G Nimbus Observation Processing System (NOPS) Requirements: SMMR PARM-SS Tape, R. Stephenson (GE) (Revised by E. Chang, SASC), July 11, 1978.
- 19. System and Applied Sciences Corporation/General Electric, Document NG-38, Tape Specification T234101, Nimbus G Nimbus Observation Processing System (NOPS) Requirements: SMMR MAP-LO Tape, A. Jackson (GE) (Revised by E. Chang, SASC), September 21, 1977.
- 20. System and Applied Sciences Corporation/General Electric, Document NG-38, Tape Specification T234111, Nimbus G Nimbus Observation<br>Processing System (NOPS) Requirements: SMMR MAP-SS Tape, A. Jackson **Jackson** (GE) (Revised by E. Chang, SASC), September 21, 1977.
- 21. Tanczer, T., G. Gotz, G. Major, "First FGGE Results from Satellites," Adv. Space Res 1, No. 4 (COSPAR: Great Britian, 1981).
- 22. Word Data Center-A (Meteorology), National Climatic Center, FGGE Data Catalogue (Revised September 1982).
- 23. World Meteorological Organization, GARP Activities Office, FGGE Data Management Plan, Volume 3, "Implemenation Operations Plan", (Revised December 1980).
- 24. World Meteorological Organization, GARP Special Report Number 35, WMO Executive Committe "Report of the Seventh Session of Inter-governmental Panel on the First GARP Global Experiment" (November  $(1979)$ .

# GLOSSARY

# Acronym Description

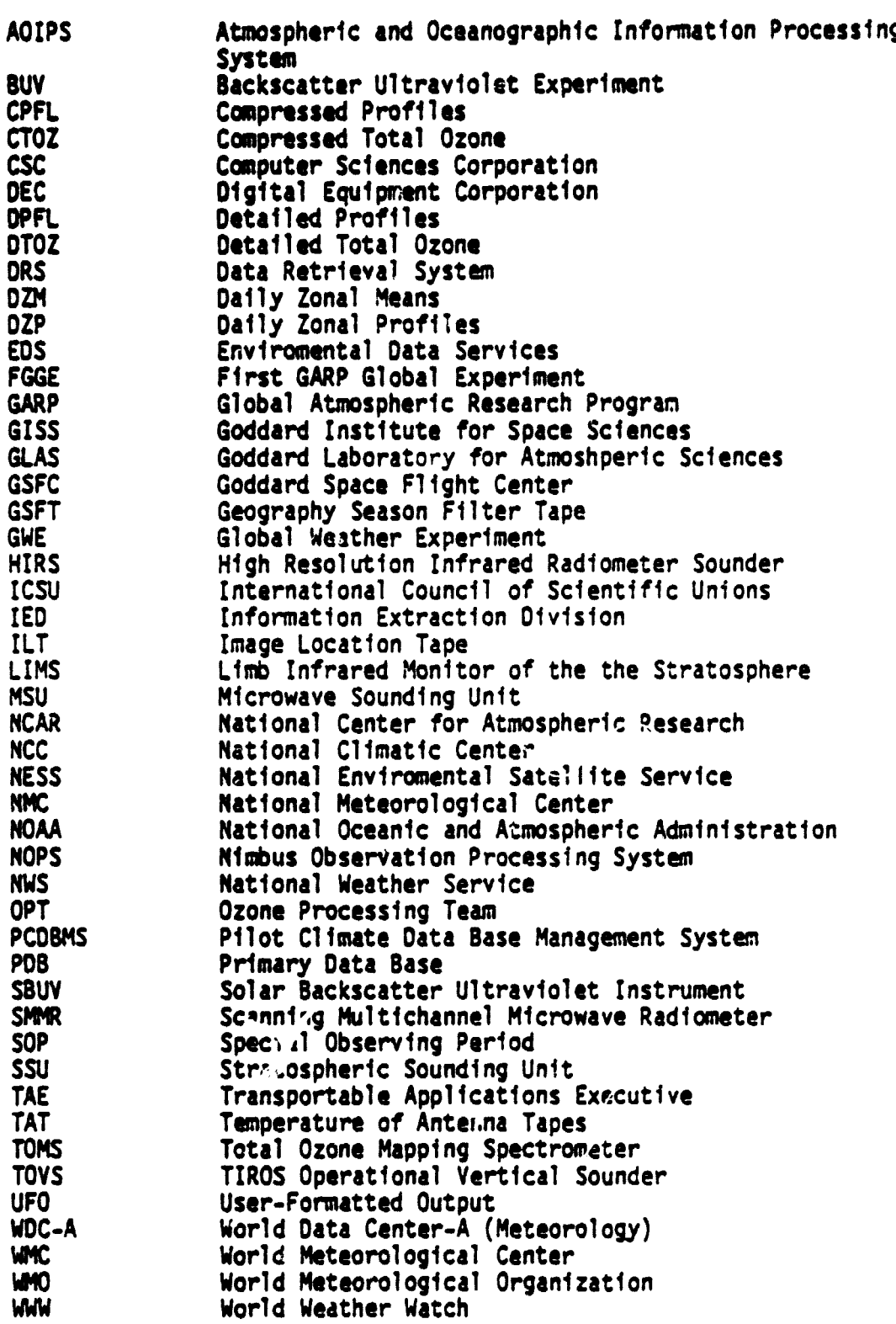

Ζ

**APPENDIX A**

.<br>Samar i ran a umirovi Maneri fr.

**User Scenario**

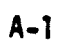

 $\vec{C}$ 

ç

l.

It is expected that users may wish to perform several different CDAS **. functions for one data type. The information in this appendix provides one possible scenario for using the capabilities of GIAS to obtain FGGE II-b** data. The examples show how a user might use INVENTORY, LOCATION PLOTS, **and SELECT for FGGE Il-b data, but all of these functions need not be used to obtain information from the system.**

5.

**In the sample scenario, rawindsonde data (wiri components) for the North Atlantic region for January 19, 1979, is obtained. The left side of each page shows the expected display at the terminal; the right side provides additional comments. User inputs are underlined. (Note that all input must be fol'owed by <CR>.)**

# **ERECEWING PAGE BLANK NOT FILMED**

**pim BEERINGHALLS** 

 $A-3$ 

 $\ddot{\cdot}$ The user signs on to the VAX, (The password<br>is not echoed at the terminal.) Then he<br>starts the CDAS, The user enters his terminal type. ORIGINAL PAGE 15 POOR QUALITY **OF** 88888888<br>88888888 2<br>222<br>2222<br>2222<br>2222<br>2222 SSSSS<br>SSSSS<br>SSSSSS Product of NASA/Goddard Space Flight Center Code 933 ,, 但在我也就会把我们也会把我们的人的人的人的人的人的人的人的人的人的人的人的人的人  $\mathbf{\mathbf{I}}$ ់ហួយយួ<br>ស្រួលយួ ENTER TERMINAL TYPE (VT1*88*,VT52,T4*8*27,OTHER) ? Transportable Applications Executive Prototype **MAAAA**<br>AAAAAA Velcome to VAX/VHX Version V2.5 888888888  $\bullet$  $^{\circ}$ ないこと cccccccccccccc Version 3.2808 Username: REPH **WIVALSVOJJA ? RANGE AND REAL** 8388888888 ÷  $A - 4$ ೌ P Ŧ

ŧ

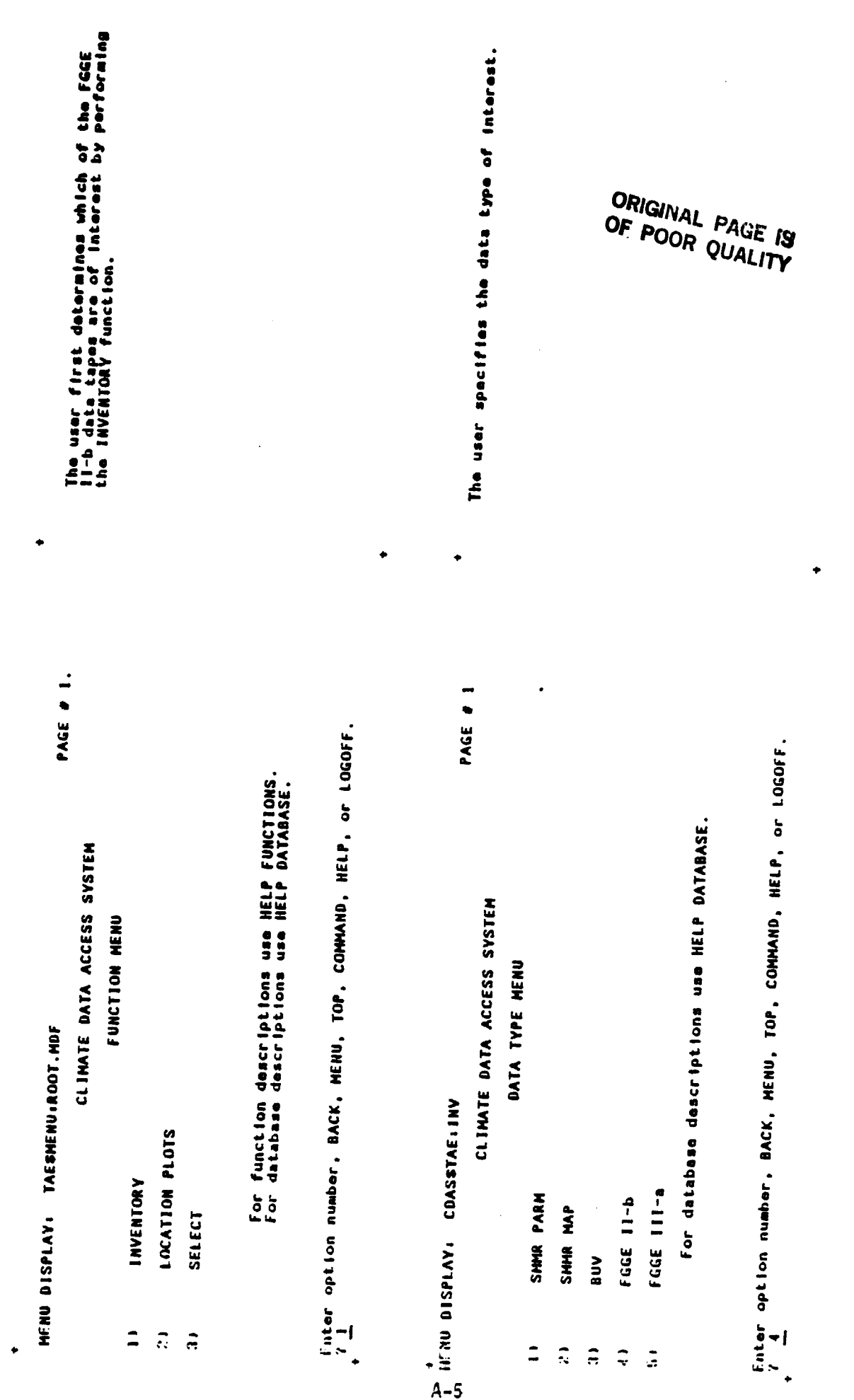

 $\overline{\mathbb{P}}$  is

 $\begin{tabular}{|c|c|} \hline \rule{0pt}{2.5ex} \rule{0pt}{2.5ex} \rule{0pt}{2$ 

يبت
,<br>Tutor display: Coasstae:Inveg2b

PAGE # 1.

\* FGGE II-b INVENTORY \*

À

The user fasues the RUN command.

 $\ddot{\bullet}$ 

 $\begin{array}{c} \mathcal{O} \\ \mathcal{O} \end{array}$ 

ł.

THIS PROC HAS NO PARAMETERS

Entor RUN, HELP, or EXIT.<br>? RUN

 $A-6$ 

×

ORIGINAL PAGE IS<br>OF POOR QUALITY

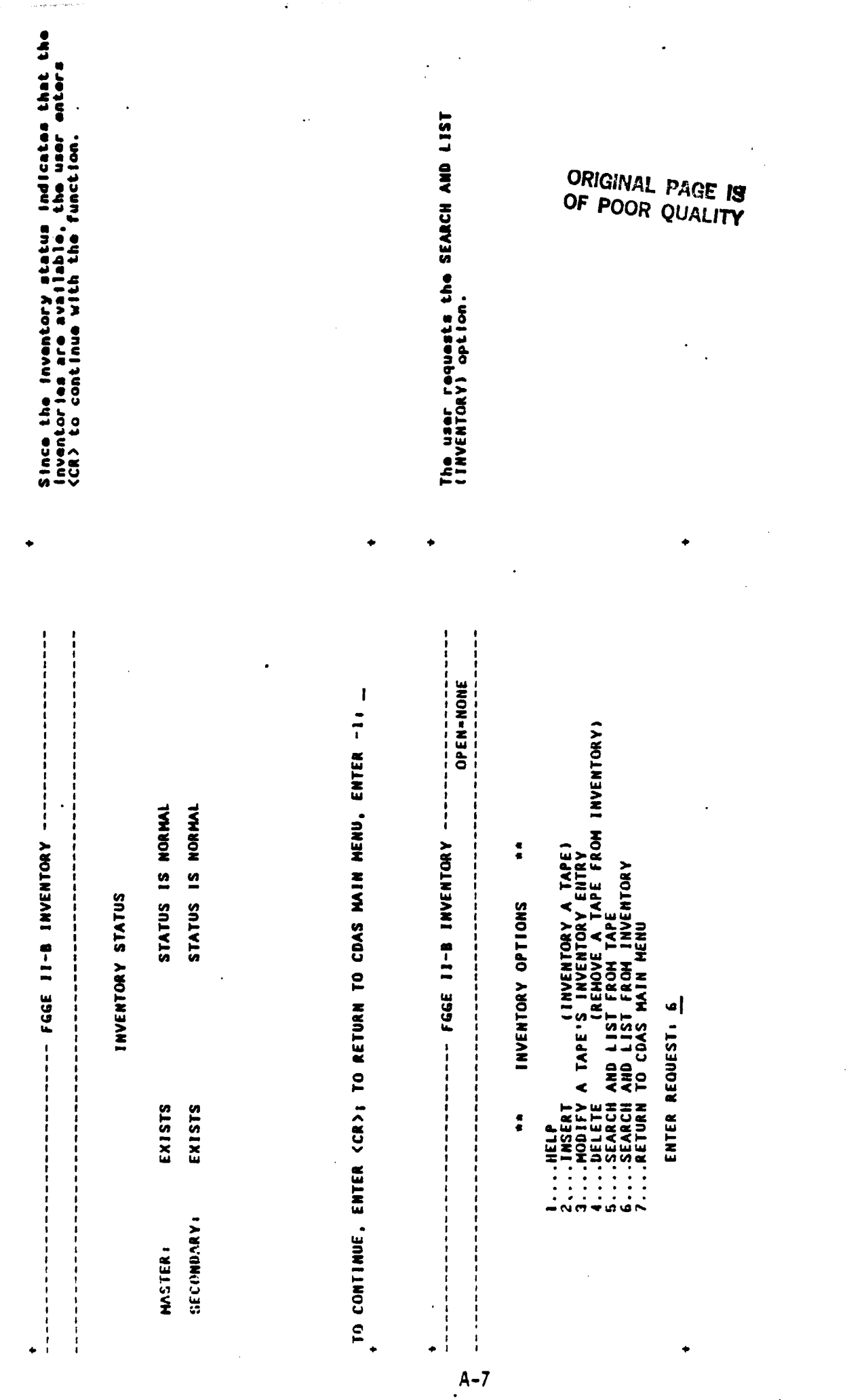

 $\frac{W_{\rm c}}{2}$ 

 $\overline{w}_{\mathcal{R}}$ 

 $\blacksquare$ 

The user spacifies the Restructured format. The user requests to reset the data format ORIGINAL PAGE IS POOR QUALITY OF. criteria. - RESTRUCTURED (MAIN) OPEN-NONE OPEN-NONE TAPE FORMAT = ESSTEMP SSWIND WTRVAP TEMPRE SOUND RESTRO<br>Data source(s) = all -------------SEARCH/LIST WILL BE CONDUCTED IN THE ORDER OF ENTRY<br>EXAMPLE: TO SELECT SSWIND,SSTEMP, AND TEMPRF ENTER 2,1,4<br>YOU MUST SELECT DATA SOURCE(S) FOR RESTRUCTURED TAPE<br>Linter (CR> TO CONTINUE; \_ SUNIQUES ENTER LIST OF FORMATS BY NUMBEOVER WHICH SEARCH IS TO BE<br>Carried Out, According to:<br>. ONINSS SSTEMP WTRVAP TEMPRF  $570P = LATES$ STOP = LATEST ---- FGGE 11 = 1000 +----DEFAULT: A <CR> RESETS THE TAPE FORM TO "ALL" ,,,,,,,,,,,,,,,,,,,,,,,,,,,,, CURRENT SEARCH CRITERIA TAPE FORMAT(S) SELECT 4. INVENTORY - HASTER<br>5. UATA DATE/TIME<br>5. ENTRY DATE/TIME<br>6. ENTRY DATE/TIME<br>6. ENTRY DATE/TIME:<br>6. ENTRY DATE/TIME:<br>7. TARCH LEARLIEST<br>8. SEARCH LEVEL = TAPE LEVE!<br>9. REPORT LEVE! 8. SEARCH LEVEL" = TAPE LEVEL"<br>9. Report Level = Report Each Entry<br>18. Output Device =Terminal Only SELECTION > 2 TAPE ID = NO RESTRICTION FIN-SEARCH/LIST(INV) FU=SEARCH/LIST(INV) ,,,,,,,,,,,,,,,,,,,,,,,, |<br>|<br>|<br>|<br>|  $\begin{array}{c} 1 \\ 1 \\ 1 \\ 1 \end{array}$ ٠

 $A - B$ 

化化化化化化化化化化化化化化化化化化化化化化化

i

 $\ddot{\phantom{a}}$ 

comments were considered.

 $\frac{1}{2}$ 

Enter -1(CR) to return to options menu for current function.<br>Default (CR) = All Sources.

The user specifies rawindsonde data.

 $\ddot{\textbf{c}}$ 

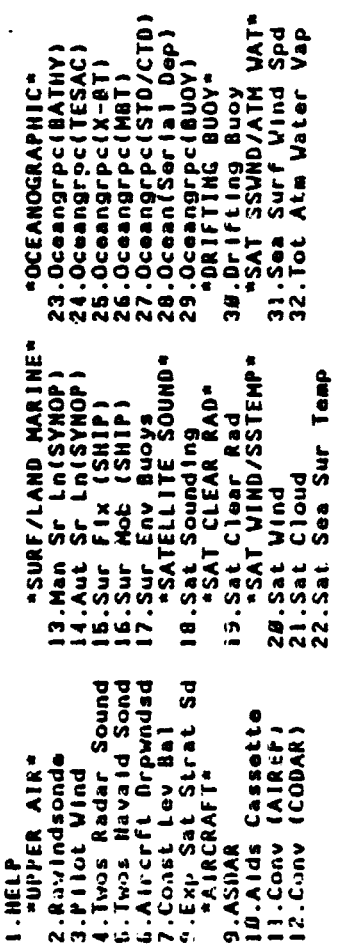

 $\frac{1}{2}$ 

 $\frac{\mu_j}{2}$ 

FITTER NUMBER(S) FOR DATA TYPE(S) > 2

YOU HAVE SELECTED THE FOLLOWING DATA SOURCES:

**ENTER (CR) TO CONTINUE ON -3(CR) TO REPEAT MENU > \_\_**  $\ddot{\phantom{1}}$  **ORIGINAL PAGE 19**<br>OF POOR QUALITY

The user requests to rese: the data date/time The user specifies the date and time for<br>which data are desired. ORIGINAL PAGE TO parameter. : -1 = ABORT SEARCH/LIST FROM INVENTORY<br>N = RESET CRITERIA #N<br><CR> = TO RUN SEARCH/LIST FROM INVENTORY<br>SELECTION > <u>5</u> DEFAULTS: <CR> RESETS START TO "EARLIEST" CONSISTENT WITH<br><CR> Resets stop to "Latest" consistent with other<br><CR> Resets stop to "Latest" consistent with other<br><CR> Resets stop to "Latest" consistent with other **1331V1 = dOLS** STOP - LATEST FORMAT FOR DATE: 1979 JAN 12 = 79,1,12 (EXAMPLE)<br>Format for time: 14:40 ut = 14.40 (Example)  $\frac{1}{1}$ -- FGE II-B INVENTURY --CURRENT SEARCH CRITERIA ---- FGGE II-B INVENTORY Z: TAPE FORMAT<br>1. DATA SOURCE(S) - AS SELECTED BY USER<br>5. DATA PTE/TIMETER<br>5. DATA PTE/TIME:<br>5. DATA PTE/TIME:<br>5. ENTRY DATE/TIME:<br>7. TAPE LOCATION - NO RESTRICTION<br>3. SEPORT LEVEL - REPORT EACH ENTRY<br>9. SEPORT LEVEL - REP ,,,,,,,,,,,,,,,,,,, DATA DATE/TIME SELECT - NO RESTRICTION  $\begin{array}{c}\n 23.1.13 \\
\hline\n 23.1.13\n \end{array}$ SELECT DESIRED ACTION: START DATE > Z<br>START TIME > 0<br>STOP DATE > 7<br>STOP TIME > 1

 $A - 10$ 

Ę

Ŧ Ţ

Ź

 $\mathcal{E}$ 

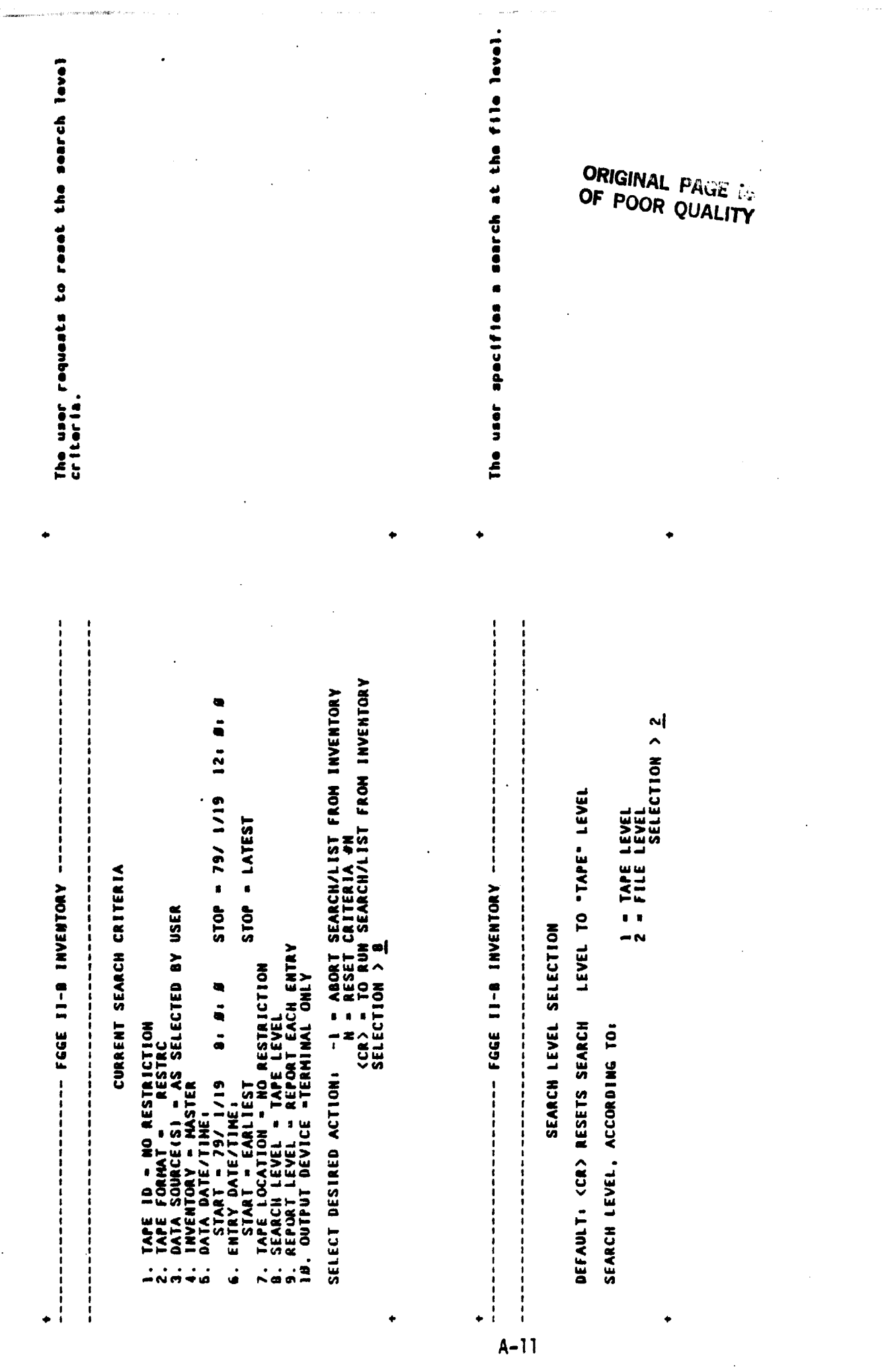

懸

Since the current search criteria are<br>satisfactory, the user onter (CR) to execute ORIGINAL PAGE IS<br>OF POOR QUALITY The user notes the ID of tape meeting his<br>specifications and the files of the tape<br>containing data of interest. the option. DATE CREATED: 1980-2-10<br>DATE ARCHIVED: 82/4/13/13<br>End synoptic time: 79/1/21/18 # OF START TIME OF DATA END TIME OF DATA<br>OBSY. YY/MW/DD/HH:MM 849<br>1941 1942 1944<br>1941 1941 1944<br>1942 1942 1944<br>1952 1952 1957 SELECT DESIRED ACTION: -1 = ABORT SEARCH/LIST FROM INVENTORY<br>H = Reset criteria &N<br><cr://www.filepha.org/hist from inventory<br><cr://www.filepha.org/hist from inventory<br><cr://www.filepha.org/ 12: SI ------------- AWOLEWAEI 6-11 WUUL -------- $61/1$  /64 = 401S STOP = LATEST 277899 79/ 1/17 22: **\*\*KESTRUCTURED TAPE\*\*** CURRENT SEARCH CRITERIA TUTAL # OF DATA FILES: 19#<br>Fige II-8 Search/List From Inventory Complete<br>hit <cr> to continue \_\_ 29/ 1/19 1/19  $\frac{1}{1}$  $\overline{11}$ TAPE FORMAT = RESTRC<br>Data Source(s) = AS Selected by User<br>Inventory = Master  $\tilde{\mathbf{r}}$ 79/ 79/ TAPE ID: PASI4<br>ARCHIVE: PCDBNS<br>START SYNOPTIC TIME: 79/ 1/18 # 8. SEARCH LEVEL - FILE LEVEL -<br>9. Report level - Report Each Entry<br>18. Output device -Terminal Orly START - EARLIEST<br>7. Tape Location - No restriction 442 561 **B** : **B** : **B MORESTRICTION** E DATA<br>Source PILOT<br>RAUSON<br>PILOT RANSON DATA DATE/TIME!<br>START - 79/ 1/19  $\vec{a}$ ENTRY DATE/TIME: FILE # SYNOPTIC TIME 79/ 1/19 6 YY/MH/DD/HH 79/ 1/19 12  $\frac{1}{2}$  $\frac{1}{2}$ **EXPE**  $\frac{1}{2}$ GS  $\overline{2}$ .<br>ف á  $\lambda$ LL

 $A - 12$ 

Ţ

 $\overline{\mathbf{r}}$  $\hat{t}^k_i$ 

 $\ddot{\phantom{0}}$ 

计数据数据 计数据数据数据 ---------- $\frac{1}{2}$ 

 $\frac{1}{2} \left( \frac{1}{2} \right) \left( \frac{1}{2} \right) \left( \frac$ 

 $\vdots$ 

Because the user has determined which<br>data tapes are of interest, he returns<br>to TAE.

## INVENTORY STATUS

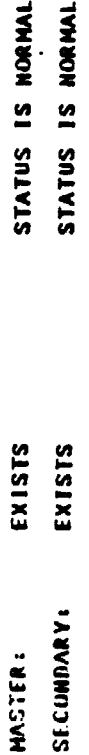

in<br>11 iy

 $\frac{a}{3}$ 

TO CONTINUE, ENTER <CR>: TO RETURN TO CDAS MAIN MENU, ENTER -1: -<u>1</u>

**ORIGINAL PAGE IS**<br>OF POOR QUALITY

++ EXIT INVFG2B ++

PRESS RETURN KEY FOR MENU

 $A - 13$ 

 $\frac{1}{4}$ 

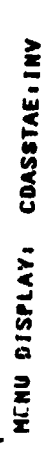

 $\ddot{\bullet}$ 

The user requests to return to the function<br>menu.

**PAGE # 1.** 

## CLIMNTE DATA ACCESS SYSTEM

## DATA TYPE HENU

- SHMR PARM  $\ddot{ }$ 
	- SHIK HAP  $\tilde{z}$
- FGGE 11-b  $\frac{1}{4}$

ana

 $\frac{1}{2}$ 

ļ

- FGGE III-a  $\ddot{\cdot}$
- 

 $\overline{E}$  $\overline{\mathcal{P}^{\bullet}}$ 

For database descriptions use HELP DATABASE.

.<br>. <u>Back</u> option number, Back, Henu, Top, Command, Help, or Logoff,<br>.

**ORIGINAL PAGE IS**<br>OF POOR QUALITY

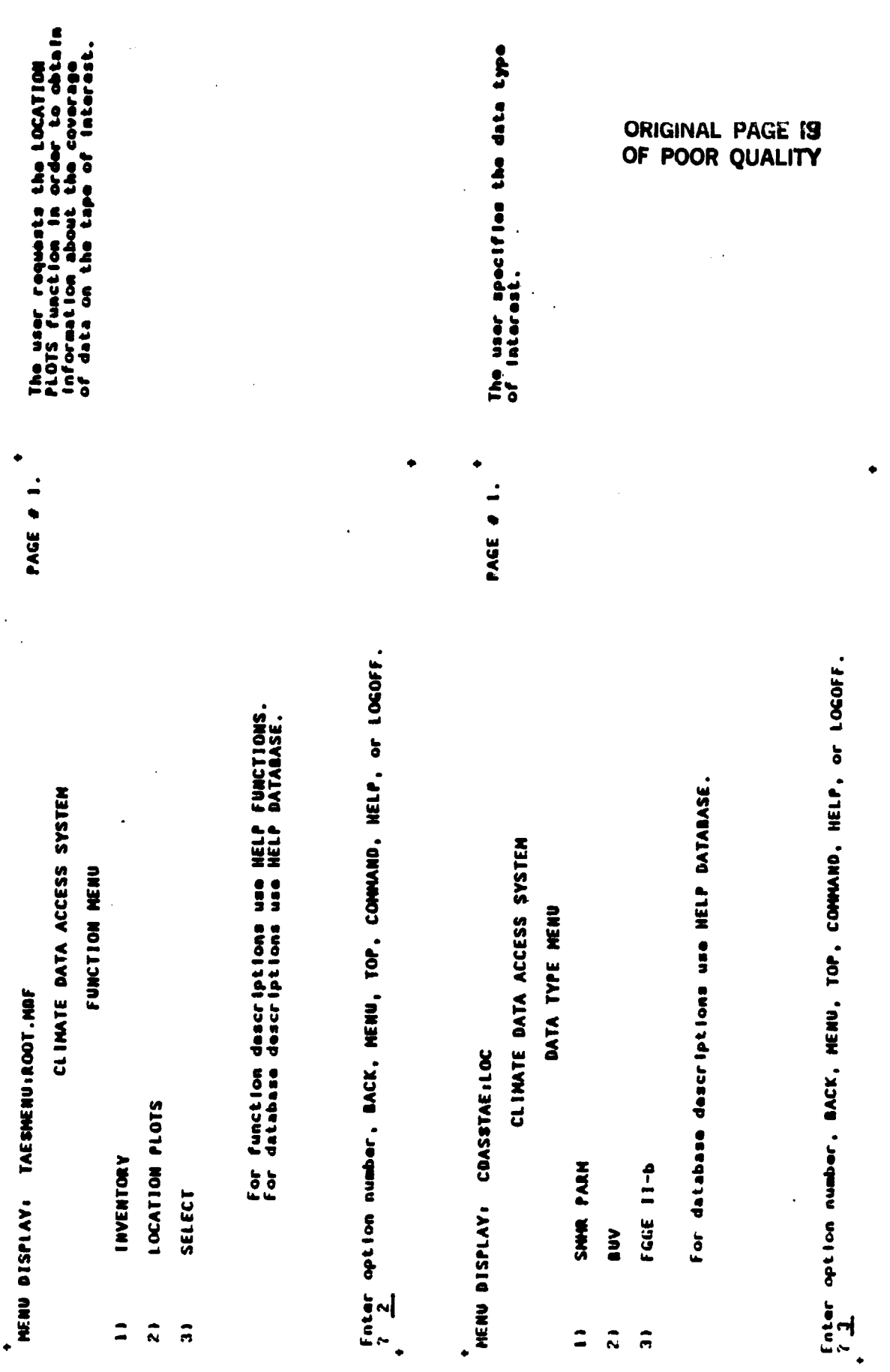

 $A - 15$ 

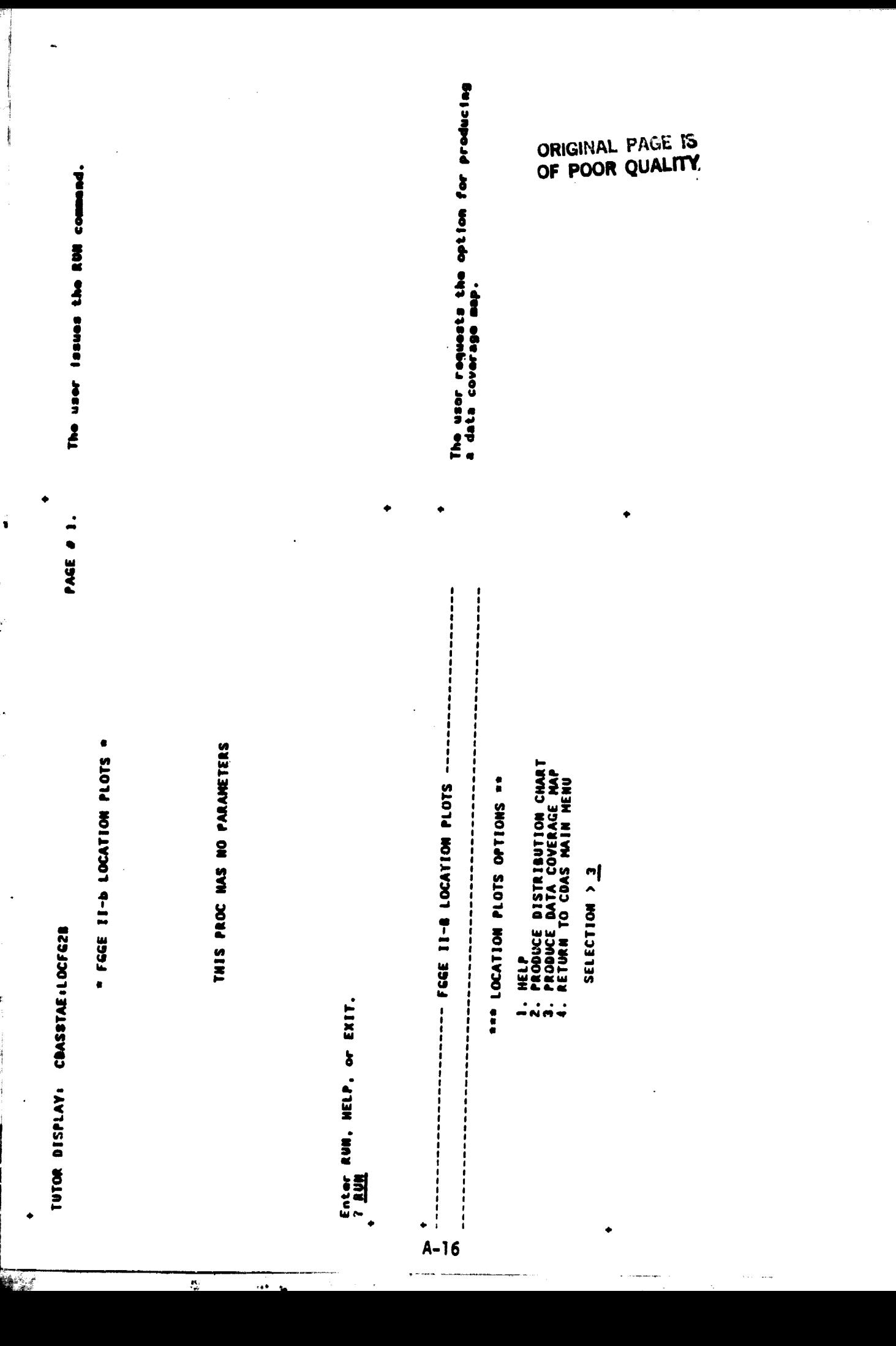

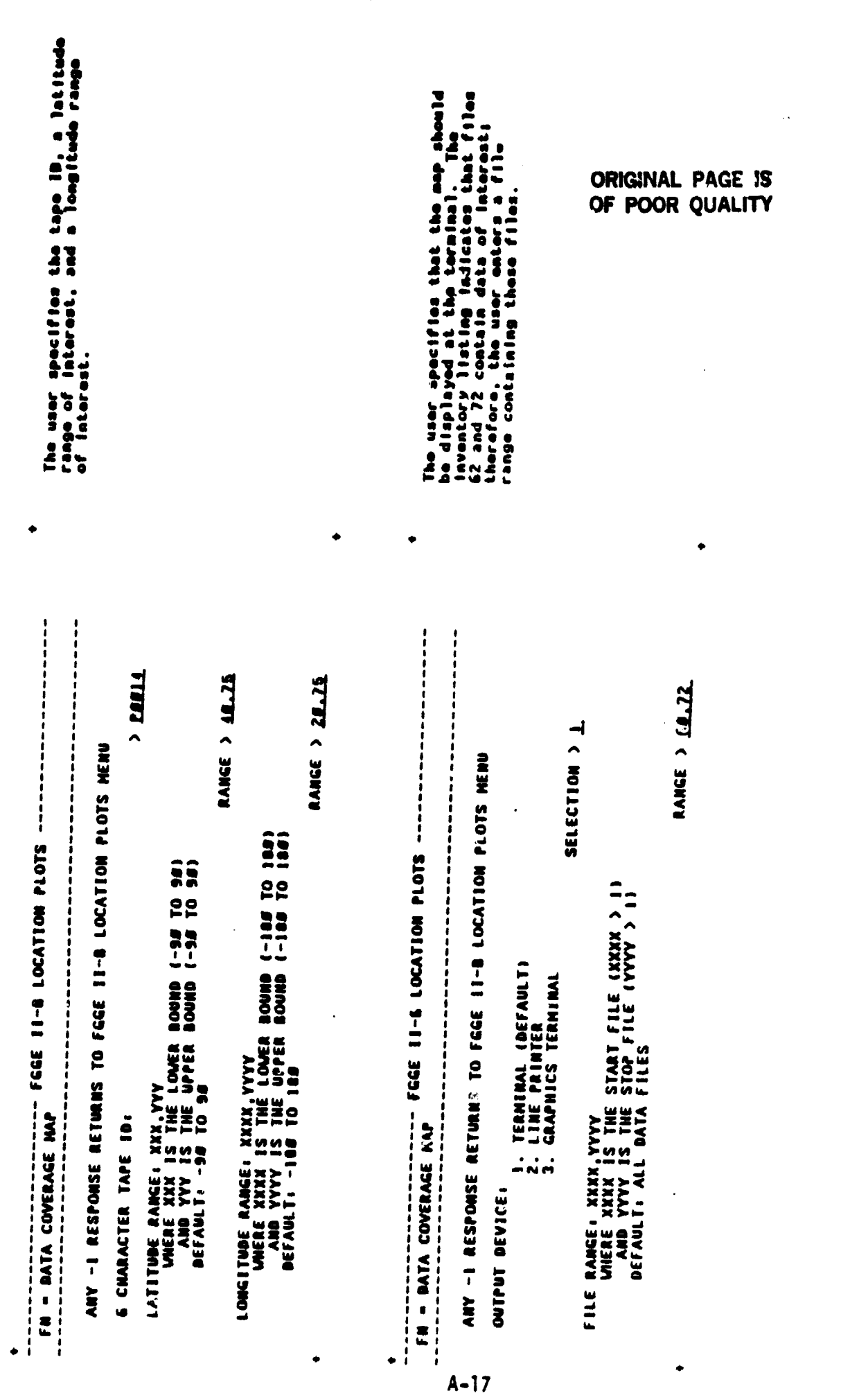

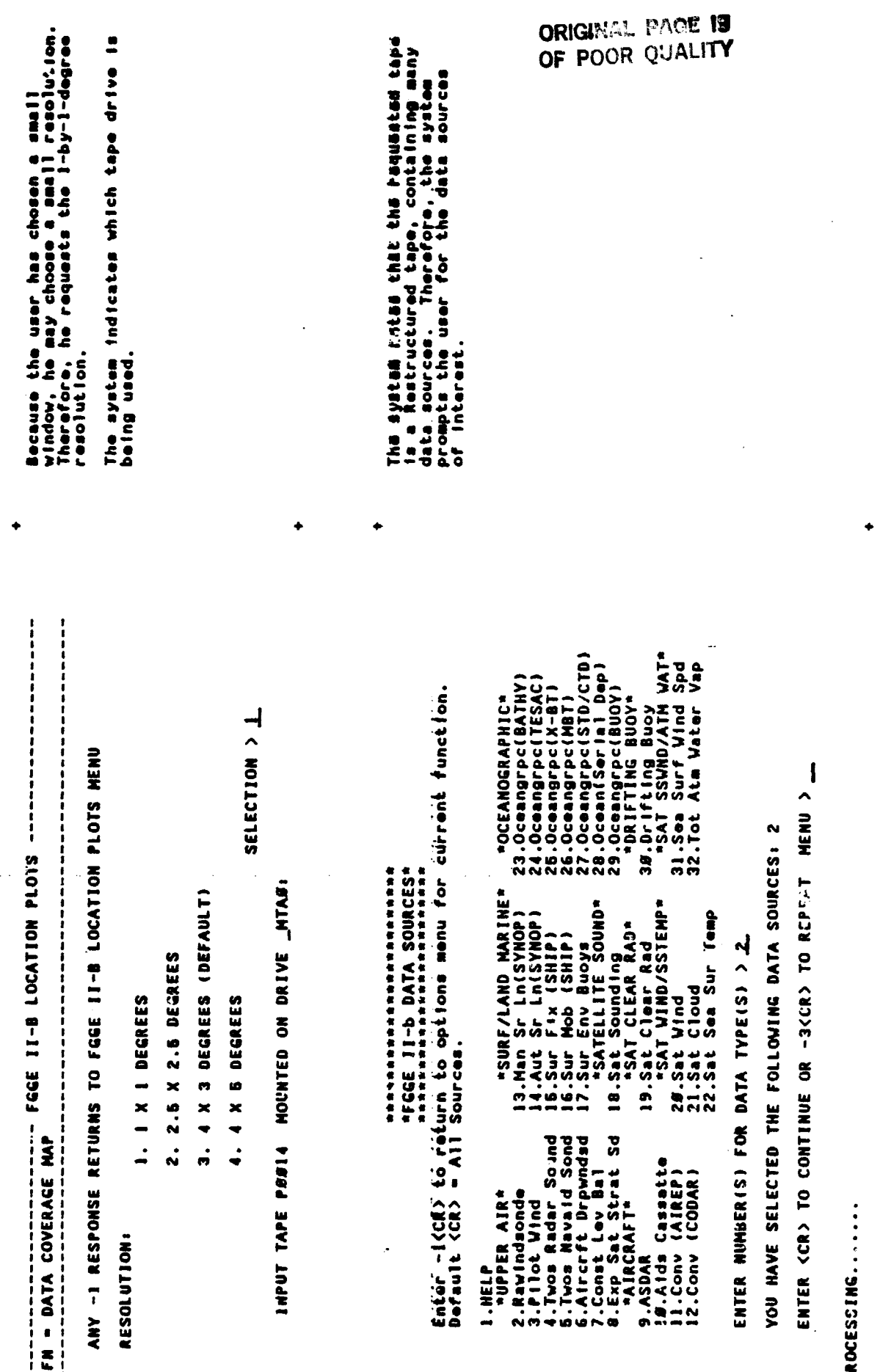

 $A-18$ 

RESTRUCTURED TAPE

a 121 81/1 79/ 121 8 ã TAPE ID:<br>DATE TAPE CREATED:<br>START SYNOPTIC TIME:<br>START SYNOPTIC TIME:<br>START SYNOPTIC TIME:<br>TILE RANGE:<br>FILE RANGE: OF OBSERVATIONS:<br>TOTAL NUMRE! OF OBSERVATIONS:<br>DATA SOURCES REQUESTED: AAVSON  $\frac{28}{126}$ 

The system displays summary information<br>about the tape and the data processed<br>and a legand for interpretting the map.

DATA COVERAGE MAP LEGEND

- OBSERVATION FROM FILE 65<br>- Observation from file 72<br>- Obsservation from two or more files

PRESS <CR> TO CONTINUE :

 $\ddot{\phantom{1}}$ 

ORIGINAL PAGE IS<br>OF POOR QUALITY

 $A - 19$ 

FEGE 11-B LOCATION PLOTS

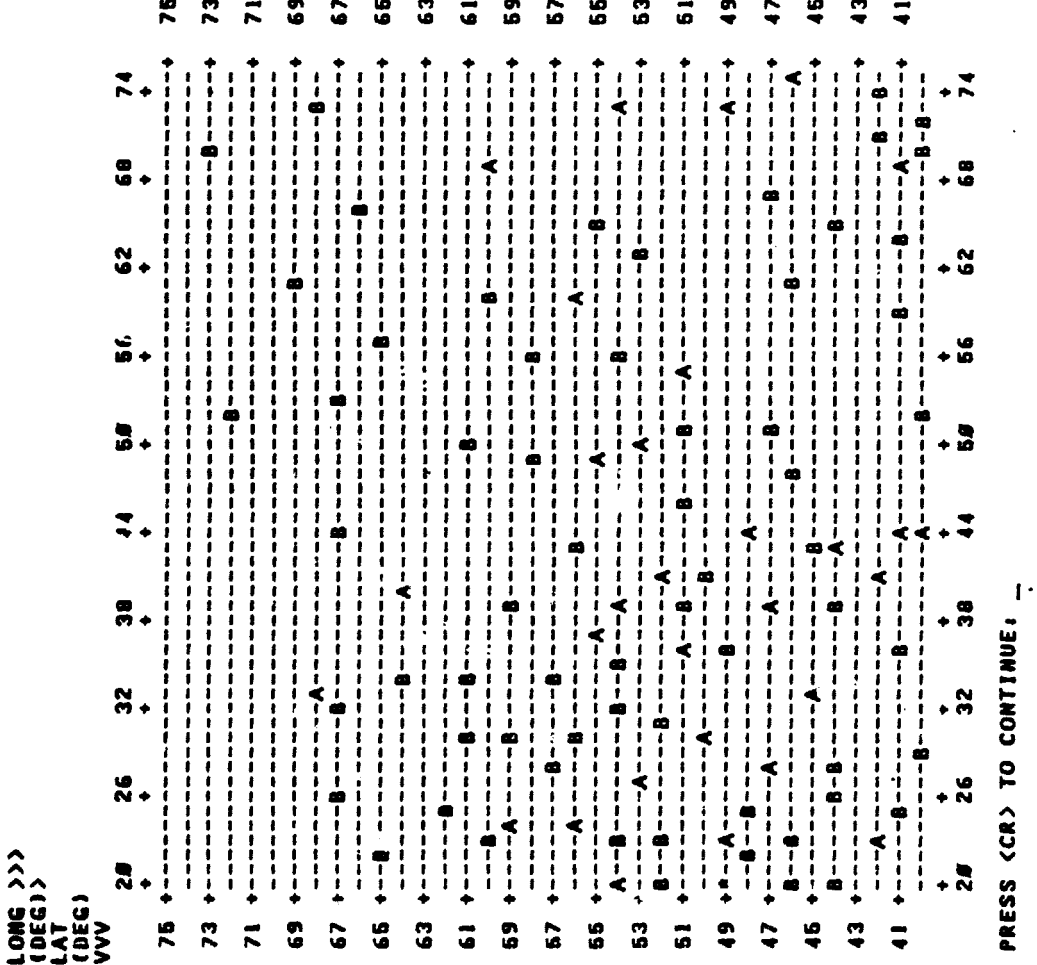

 $A-20$ 

 $\ddot{\bullet}$ 

The user now studies the map to determine<br>any areas of special interest. When he<br>is finished, he presses (CR) to continue.

## ORIGINAL PAGE IN

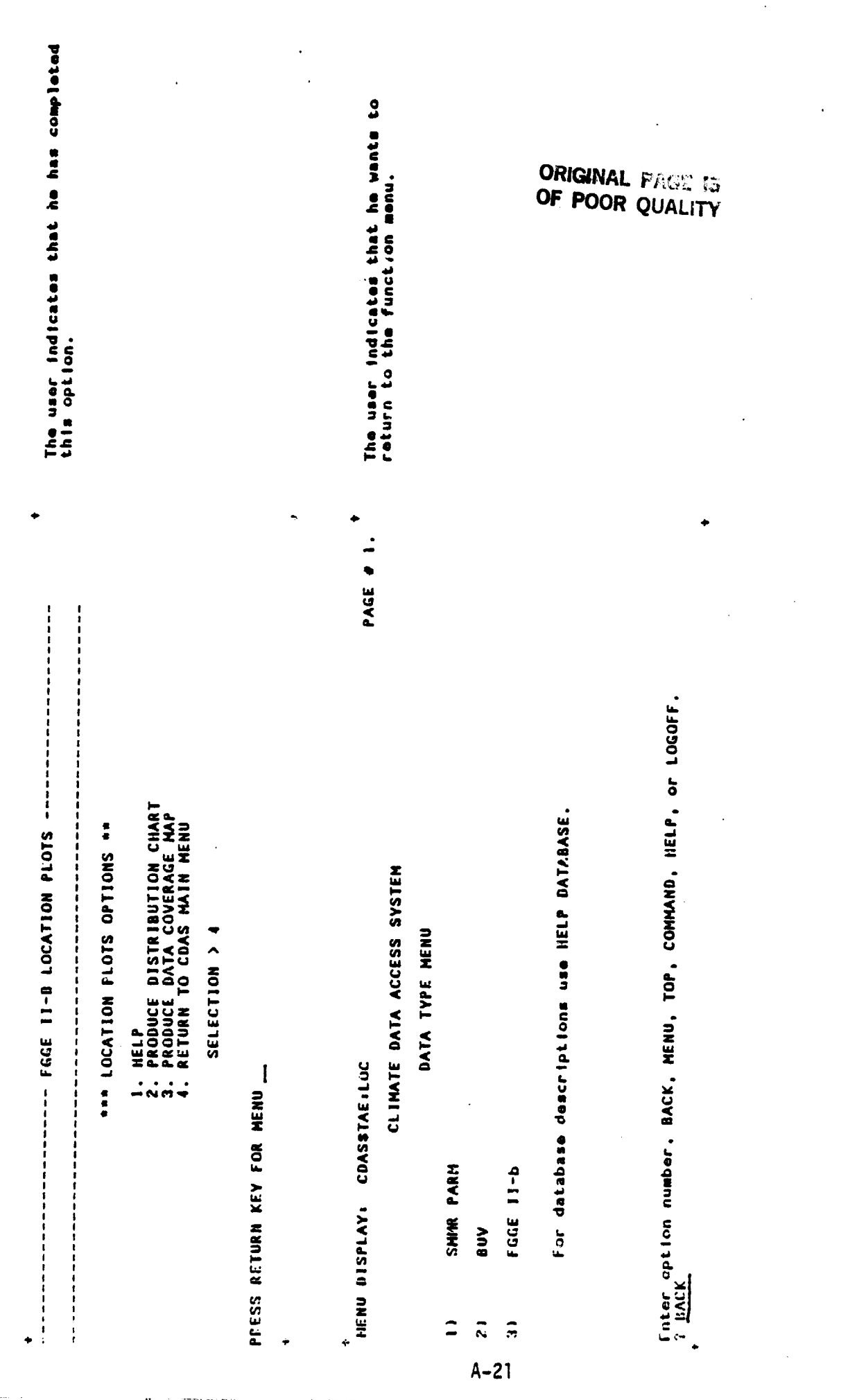

ORIGINAL FACE IS To obtain some actual data, the user<br>requests the SELECT function. The user specifies the data type. PAGE # 1. PAGE # 1. Enter option number, BACK, MENU, TOP, COMMAND, HELP, or LOGOFF.<br>7 3 **Enter option number, BACK, MENU, TOP, COMMAND, HELP, or LOGOFF.** For function descriptions use HELP FUNCTIONS.<br>For database descriptions use HELP DATABASE. For database descriptions use HELP DATABASE. CLIMATE DATA ACCESS SYSTEM CLIMATE DATA ACCESS SYSTEM FUNCTION MENU DATA TYPE MENU MENU DISPLAY: TAESMENU:ROOT.MDF MENU DISPLAY: CDASSTAE:SEL LOCATION PLOTS INVENTORY FGGE III-a SHHR PARM FGGE 11-b SELECT  $\overline{z}$  $\frac{1}{2}$  $\ddot{ }$  $\hat{z}$  $\boldsymbol{\hat{z}}$  $\overline{\phantom{a}}$  $A-22$ 

The user requests the option for listing<br>data from tape. ORIGINAL FAGE IS<br>OF POOR QUALITY PAGE # Fater option number, BACK, MENU, TOP, COMMAND, HELP, or LOGOFF.<br>T. 1. \* FGGE II-b SELECT \* HENU DISPLAY: CDASSTAE:SELFG2B DISPLAY LABEL OF DISK FILE **EXIT TO FUNCTION MENU** LIST DATA FROM DISK LIST DATA FROM TAPE CREATE SUBSET TAPE CREATE DISK FILE  $\frac{1}{2}$  $\ddot{z}$  $\overline{a}$  $\ddot{•}$  $\mathbf{G}$  $\ddot{\bullet}$  $A - 23$ 

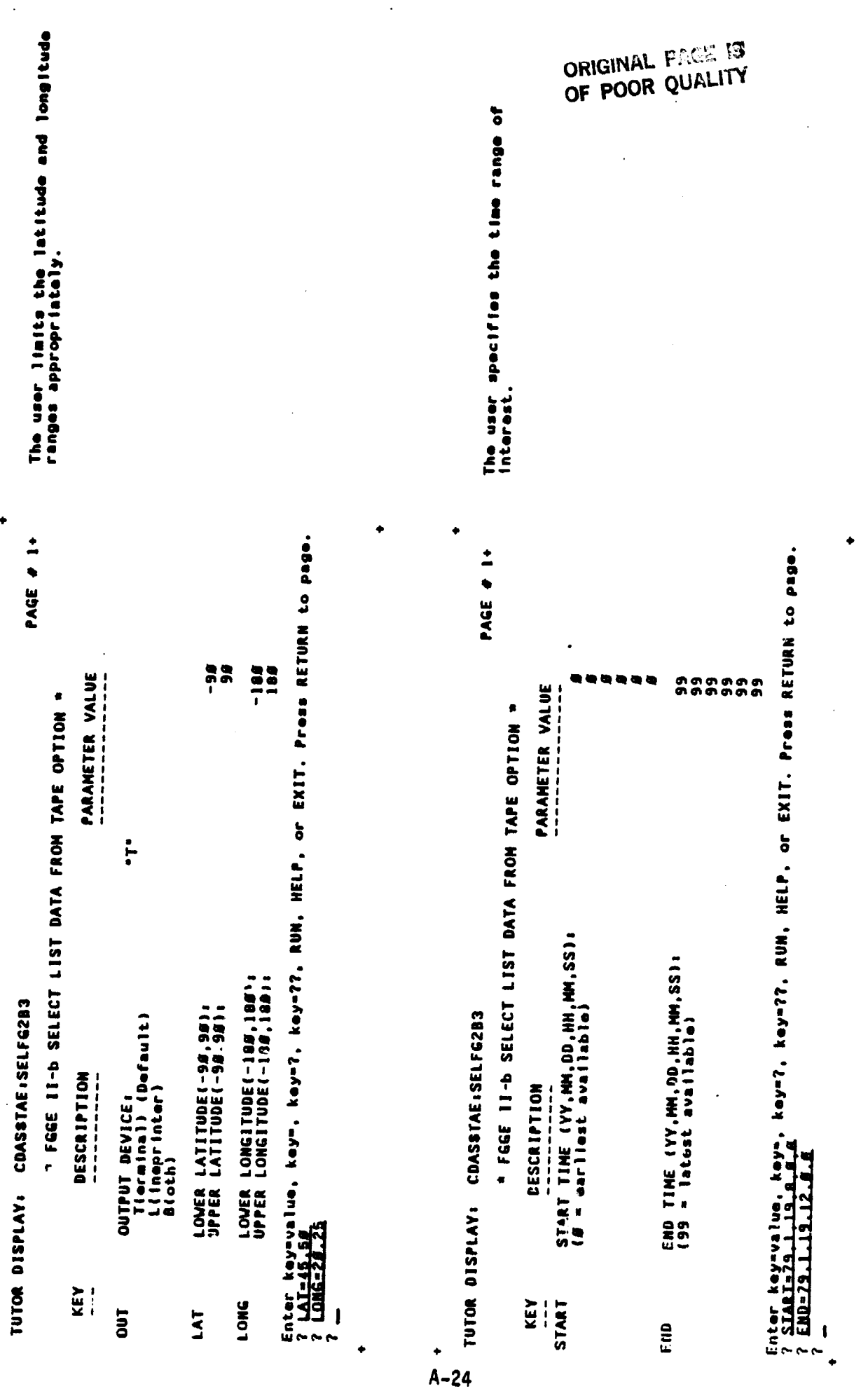

H.

À,

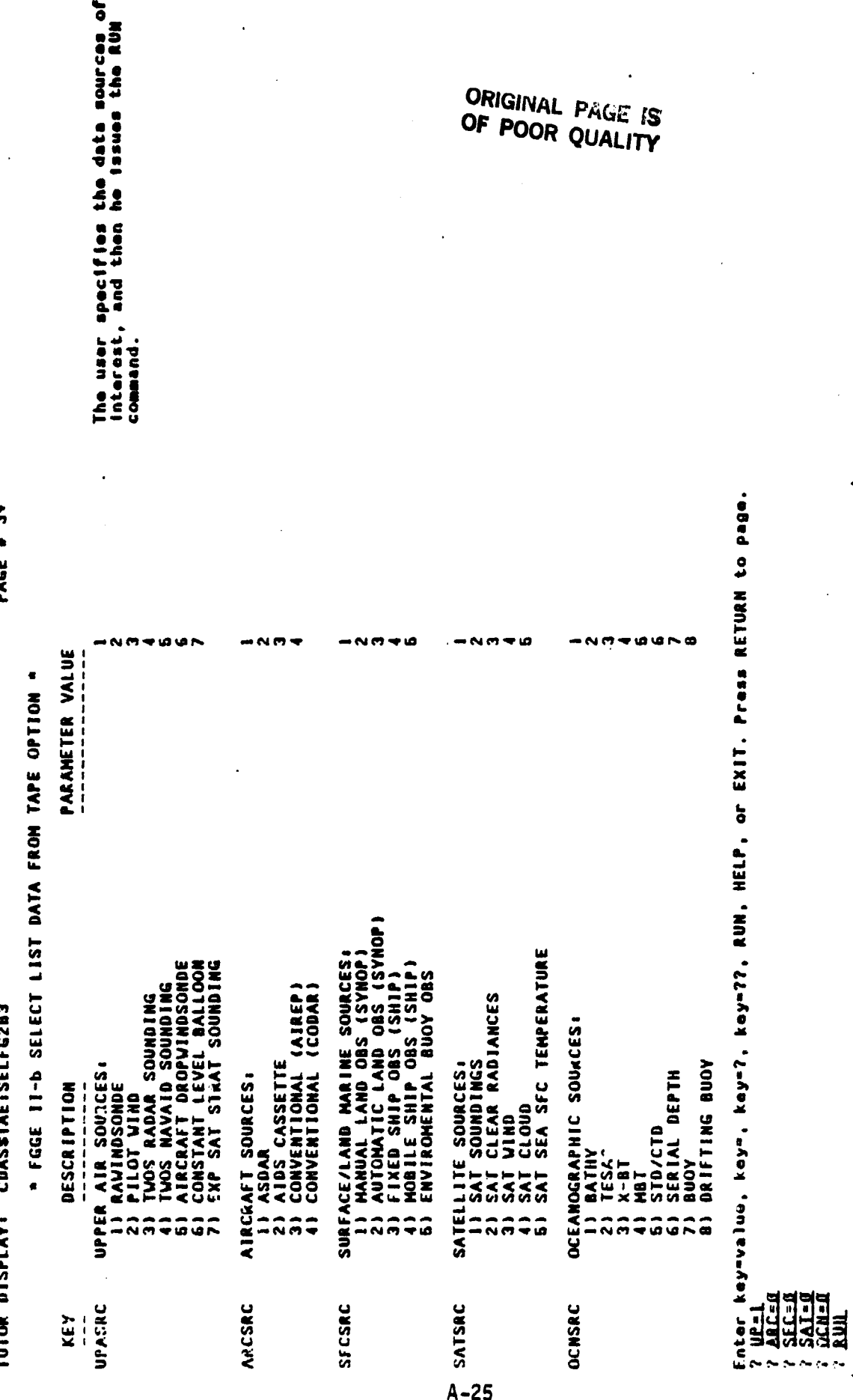

PAGE

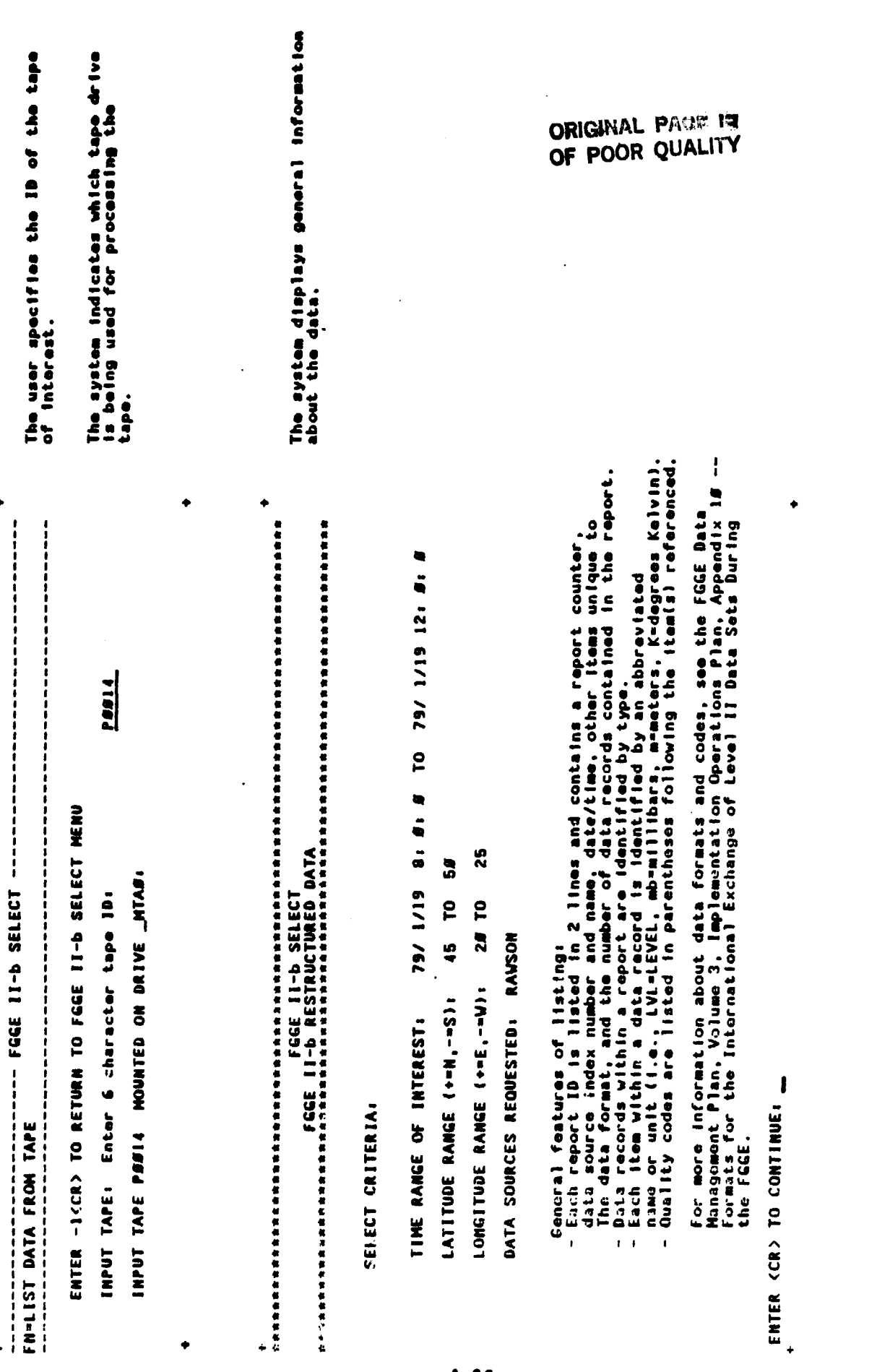

 $A - 26$ 

 $\mathbf{u}_i$ 

Interest. The system displays the data of

4ののしのの! - のの!=白エニズ(ののしのの! - のの!=白エニズ(ののしの) - のの!=白エニズ(ののしのの!=のは! - のの!=白エニズ(のの) **44444444444** 1997, 1997, 1997, 1997, 1997, 1997, 1997, 1997, 1997, 1997, 1997, 1997, 1997, 1997, 1997, 1997, 199 199255-1997517<br>1997-1997-1997517 NIND-346, SEGIU  $\frac{2}{3}$ ã  $\ddot{•}$  $C_3, C_2, C_3$ d ó  $\bullet$  $0<sub>0</sub>$ ò ú FRECS= FRECS= **PRECS-CG-BISNI CONSIDER THE PARTIES OF A PARTIES CONSIDER** LNSTR-99 INSTR-14 ........  $\begin{array}{c} 3.60(01) \\ 3.30(01) \\ 2.70(01) \end{array}$ 3.40191 0PD= 7.8C(81)<br>0PD=-99.9C(99)<br>0PD=-99.9C(99)  $0.663306, 0.014046$ Ac.As.Mster-82  $\bullet$  $\bullet$ o o  $\bullet$ ö  $\ddot{\mathbf{0}}$  $\circ$ RAUSON (1854 - 2 DSI-11 RAVINDSONDE DATA<br>/5/41/19 |1:88 46.25N/ 28.18e Station-12982 EL-8884M<br>Upper-Air Level Data Records:<br>171-41 |817.44MB - 88884M(81) T- -2.3C(81) DPD-EL-8786M EL-8214M  $\frac{1}{2}$ <br> $\frac{1}{2}$ <br> $\frac{1}{2}$ 1 = - 3 = - 5 = 0<br>1 = - 5 = - 12 = 1<br>1 = - 8 = 5 = 12<br>1 = - 2 = 5 = 2 = 12<br>1 = - 2 = 5 = 12 = 12 T=-73.IC(#1)<br>T=-73.IC(#1)<br>T=-73.7C(#1) T=-73.5C(#1)<br>T=-72.3C(#1)<br>T=-99.9C(99) ۰ 1924 6 2190 48.27N/ 25.97E STATION-33658<br>1914: AIR LEVEL DATA RECORDS<br>1914: AIR LEVEL DATA RECORDS<br>1914: 1944.0688 88214H(81) 1- -4.3C(81<br>191.10 1964.0688 88246H(81) 1- -4.7C(81<br>191.22 967.0688 88688H(81) 1- -7.3C(81 LOUD-LEVEL DATA RECORDS:<br>VL=25 CL,Ch(hh)=80 Sc,St,Cb(cl)=80 BASE=08 1879-19 11-02 1251-11 RAVINDSONDE DATA<br>1974: LEVEL DATA RECORDS: 11-99.90019<br>1974: LEVEL DATA RECORDS: 11-99.90019<br>1974: LEVEL DATA RECORDS: 11-99.90019<br>1989: 1984: 20018 1999-1999 11-91.50019<br>1982: 1984: 20018 1999-1999 1 obsarvations selected for  $\bullet$ o ó  $\bullet$  $\bullet$  $\bullet$  $\bullet$ ó - 9999M48<br>255466M4837<br>2554M48832 . . . . . . . . . . . . . . . . 24A68H(#1) 24476H(\$1)<br>24476H(\$1)  $\bullet$ o ۰ Q  $\circ$ O э  $\bullet$ 27.08MB<br>25.23MB<br>25.23MB SHOO - ST<br>SHOO - 82<br>SHOO - E Z intal number of  $\bullet$  $\bullet$  $\bullet$ ó  $\circ$ đ a þ ENT=18<br>Fint<br>Fint 1.VL-82<br>1.VL=02<br>1.VL=04  $\ddot{\mathbf{Q}}$ ¢  $\ddot{\phantom{0}}$  $\bullet$  $\circ$ o a  $\bullet$ 

**INENI**  $rac{1}{2}$ **CARRIAGETURN** es.il

PROGRESS

TAPE IN

 $\overline{a}$ 

**Privitional** 

f

**ORIGINAL PAGE 19** OF POOR QUALITY

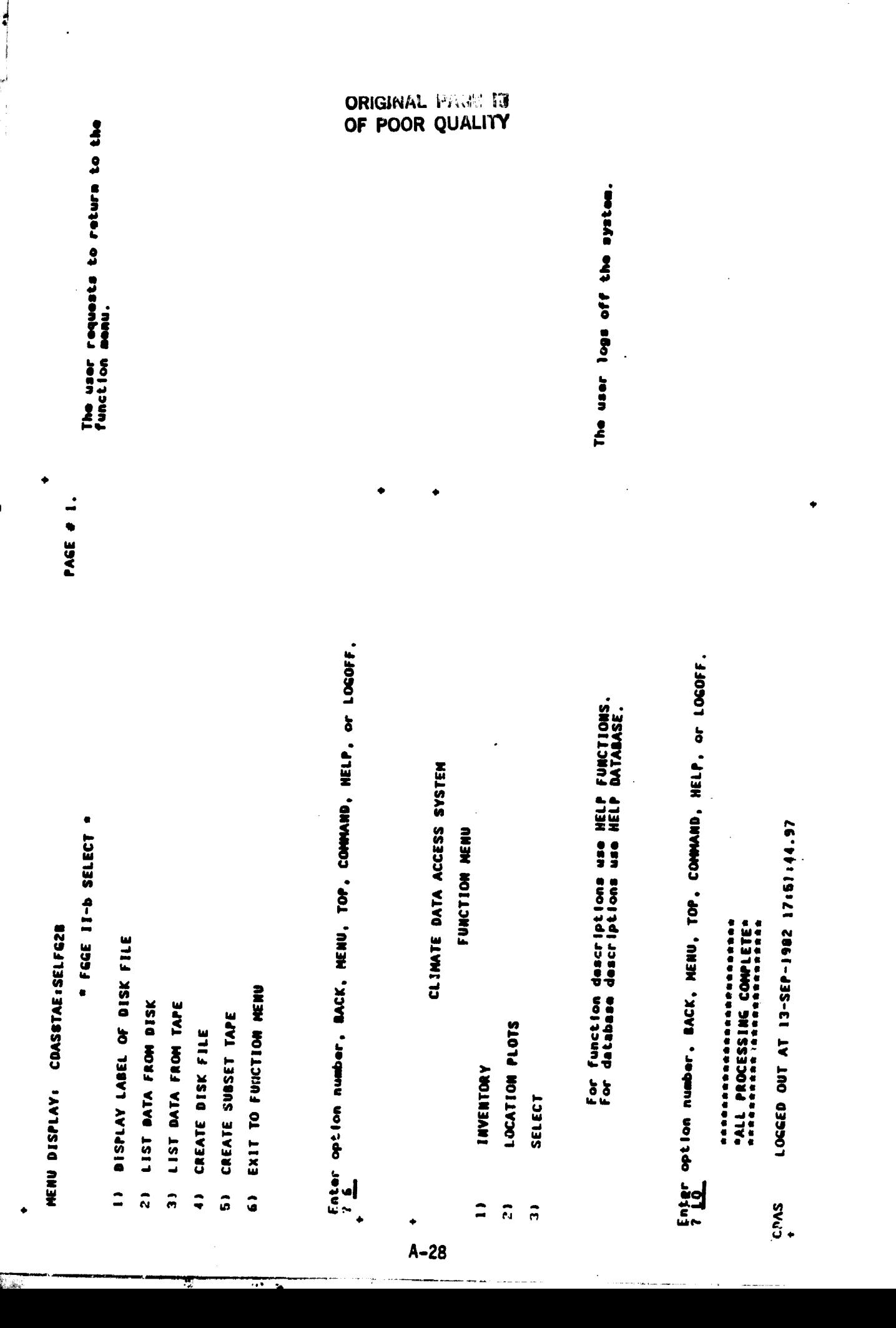